# МІНІСТЕРСТВО ОСВІТИ І НАУКИ УКРАЇНИ ХАРКІВСЬКА НАЦІОНАЛЬНА АКАДЕМІЯ МІСЬКОГО ГОСПОДАРСТВА

## С**.**М**.** Мордовцев**,** С**.**О**.** Станішевський**,** А**.**В**.** Якунин

## МЕТОДИЧНІ ВКАЗІВКИ

# до виконання контрольних робіт з курсу **«**Вища математика**:** спеціальні розділи**»**

(для студентів 2-3 курсів напряму підготовки 0922 (6.050702) - «Електромеханіка» денної і заочної форм навчання)

Харків – ХНАМГ – 2009

МЕТОДИЧНІ ВКАЗІВКИ до виконання контрольних робіт з курсу "Вища математика: спеціальні розділи» (для студентів 2-3 курсів напряму підготовки 0922 (6.050702) "Електромеханіка" денної і заочної форм навчання); Харк. нац. акад. міськ. госп-ва; уклад.: Мордовцев С.М., Станішевський С.О., Якунин А.В. – Харків: ХНАМГ, 2009. – 47 с.

Укладачі: С.М. Мордовцев, С.О. Станішевський, А.В. Якунин

Рецензент: доц. к. ф.-м. н. Коваленко Л.Б.

Рекомендовано кафедрою вищої математики, протокол № 6 від 23.01.2009 р.

# ЗМІСТ

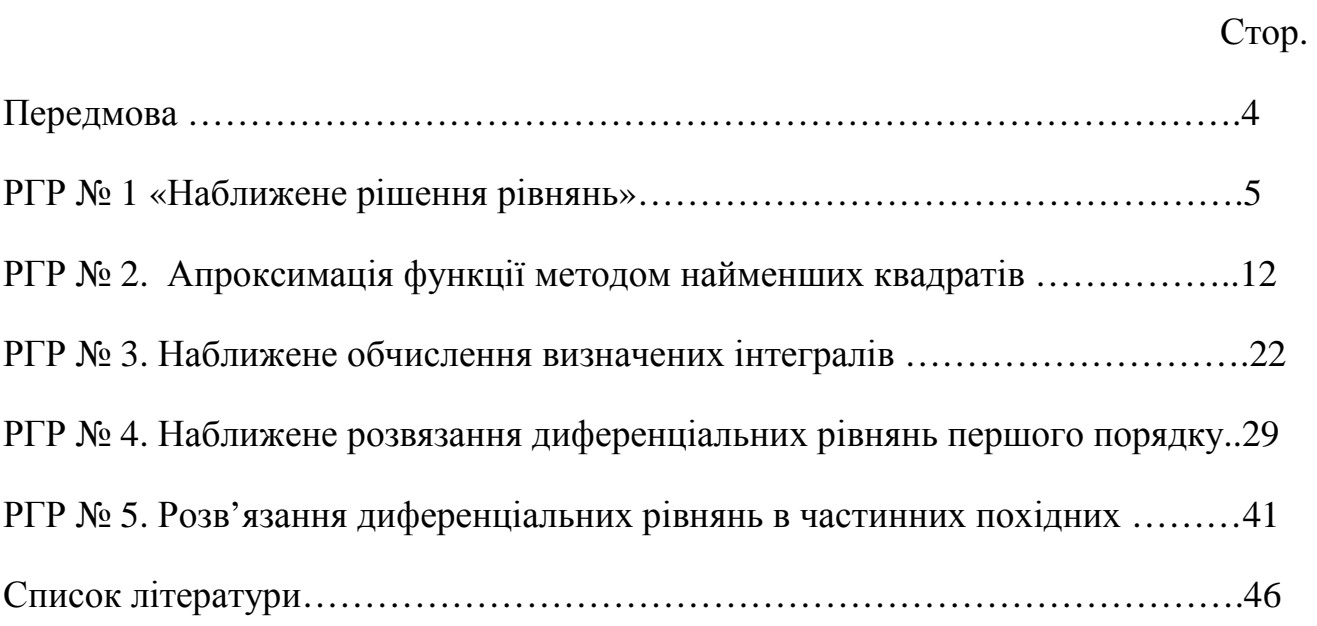

## ПЕРЕДМОВА

Методичні вказівки допоможуть студентові самостійно вирішити розрахунково-графічні роботи по спеціальних розділах вищої математики, присвячених задачам наближеного вирішення нелінійних рівнянь, певних інтегралів, диференціальних рівнянь першого порядку і в приватних похідних, питанням апроксимації функцій. Теоретичний матеріал детально викладений в посібнику [1].

Мета дисципліни — формування у студентів знань і навичок для самостійного застосування чисельних методів при розв'язуванні сучасних інженерних задач з використанням новітніх інформаційних технологій.

Завдання дисципліни полягає в тому, щоб на належному рівні надати студентам теоретичні і практичні знання по спеціальному розділу вищої математики, присвяченому чисельним методам.

Предметом дисципліни є інженерні задачі, рішення яких вимагає знання чисельних методів.

# РГР № 1. НАБЛИЖЕНЕ РІШЕННЯ РІВНЯНЬ

Знайти коріння рівняння на відрізку [0,1 ; 4], склавши комп'ютерну програму з використанням MS EXCEL, яка реалізує методи половинного ділення хорд і ітерацій.

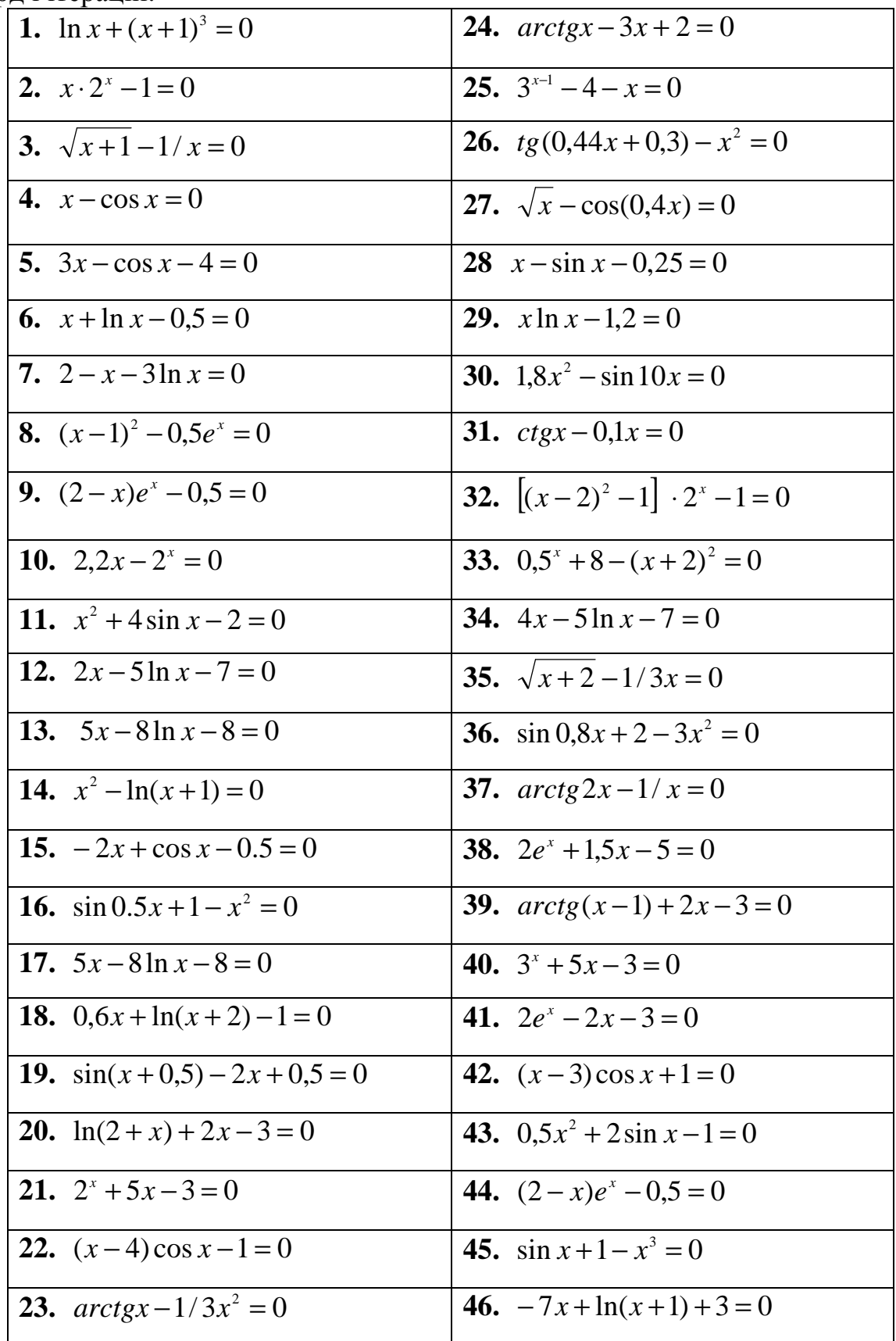

#### ПРИКЛАД ВИКОНАННЯ РОБОТИ

Знайти корені рівняння:  $-3x + 2 + \ln(x + 1) = 0$ 

Теорія. Метод половинного ділення. В цьому випадку інтервал, у якому виконується нерівність (1.3), ділиться навпіл  $x_c = \frac{x_{i-1} + x_i}{2}$ , і обчислюється значення функції  $f(x_c)$ . У разі виконання нерівності  $f(x_c) \cdot f(x_i) < 0$  вважаємо  $x_{i-1} = x_c$  Інакше, привласнюємо  $x_i = x_c$ . Процедура повторюється якщо довжина інтервалу  $|x_{i-1}; x_i| > \varepsilon$ , поки, де  $\varepsilon$  - дана похибка.

**Метод хорд.** Через точки з координатами  $\{x_{i-1}; f(x_{i-1})\}$ ,  $\{x_i; f(x_i)\}$  проводиться хорда. Точка перетину її з віссю Ох визначається по формулі:

$$
x_c = x_{i-1} - \frac{(x_i - x_{i-1})f(x_{i-1})}{f(x_i) - f(x_{i-1})}
$$

У разі виконання нерівності  $f(x_c) \cdot f(x_i) < 0$  вважаємо  $x_{i-1} = x_c$ . Інакше, привласнюємо  $x_i = x_c$ . Потім розрахунки повторюються, якщо  $|x_{i-1}; x_i| > \varepsilon$  де  $\varepsilon$  задана погрішність.

Метод ітерацій. У ряді випадків для розв'язання рівняння можна застосувати метод ітерацій (повторень). Для цього рівняння переписується у вигляді:

$$
x = \varphi(x)
$$

Припустимо, що даний відрізок [a,b] має корінь рівняння. Вибираємо довільну точку  $x_0$  (нульове наближення) і обчислюємо перше наближення:  $x_1 = \varphi(x_0)$ . Наступні наближення обчислюємо за формулою:

$$
x_n = \varphi(x_{n-1})
$$

Якщо послідовність  $x_1, x_2, x_3, ..., x_n$  має границю  $x_c$ , то вона є коренем рівняння. Необхідне виконання умови  $|\phi'|$ <1 для всіх  $x \in [a,b]$ .

ітераційна послідовність  $x_n = \varphi(x_{n-1})$  збігається при будь-якому Толі початковому наближенні  $x_o \in [a,b]$ 

Розв**'**язання На робочому листі MS Excel складемо таблицю, яка відображує значення функції *y* = *f* (*x*) = −3*x* + ln( *x* +1) + 2 у точках ділення відрізка і будуємо за ними графік:

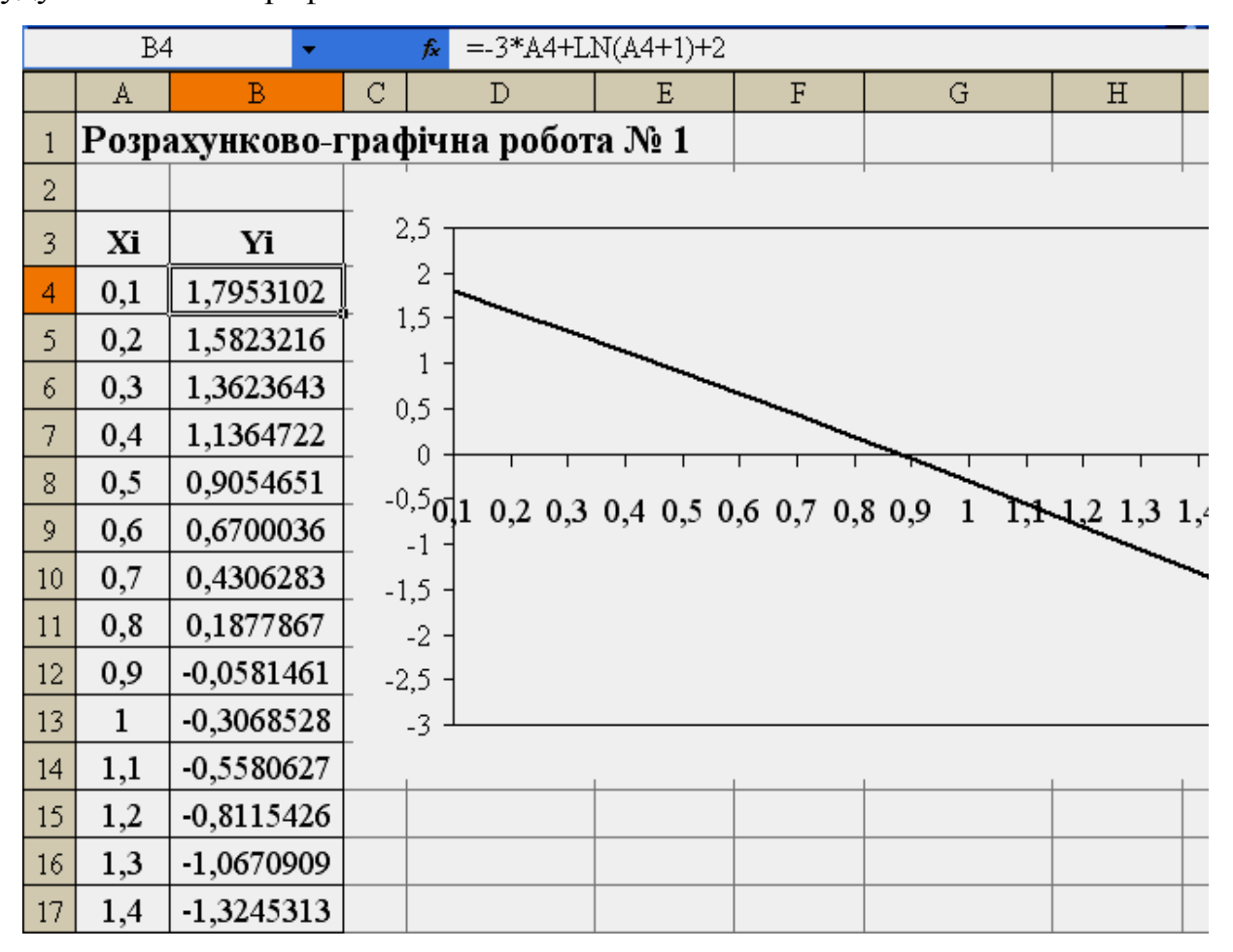

Рис. 1.1 – Значення і графік функції *y* = *f* (*x*) = −3*x* − ln(*x* + 1) + 2

Згідно з графіком корінь рівняння знаходиться в інтервалі [0,8; 0,9], його величину уточнюємо за розібраними методами.

Метод ітерацій. Як послідовне наближення вибираємо  $x_0 = 0.85$ . Представимо рівняння у вигляді 3  $ln(x + 1) + 2$  $\left( x\right)$  $+1$ ) +  $= \varphi(x) =$ *x*  $x = \varphi(x) = \frac{\ln(x+1) + 2}{2}$ . Умова  $|\phi'| = \frac{1}{\sqrt{1 - \frac{1}{\sqrt{1 - \frac{1}{\sqrt{1$  $3(x+1)$ 1  $\lt$ +  $\acute{}\$ *x*  $|\varphi'| = \frac{1}{2(n+1)} < 1$  виконується, тому послідовність  $x_1, x_2, x_3, ..., x_n$ 

#### сходиться.

У MS Excel складемо таблицю, за результатами ітераційного процесу. Для цього вводимо формули в чарунки таблиці і розмножуємо їх по рядках таблиці (рис. 1.2). Таким чином, обчислений корінь рівняння дорівнює 0,876462847. Iтераційний процес припинено, коли  $|x_n - x_{n-1}| < \varepsilon = 10^{-7}$ .

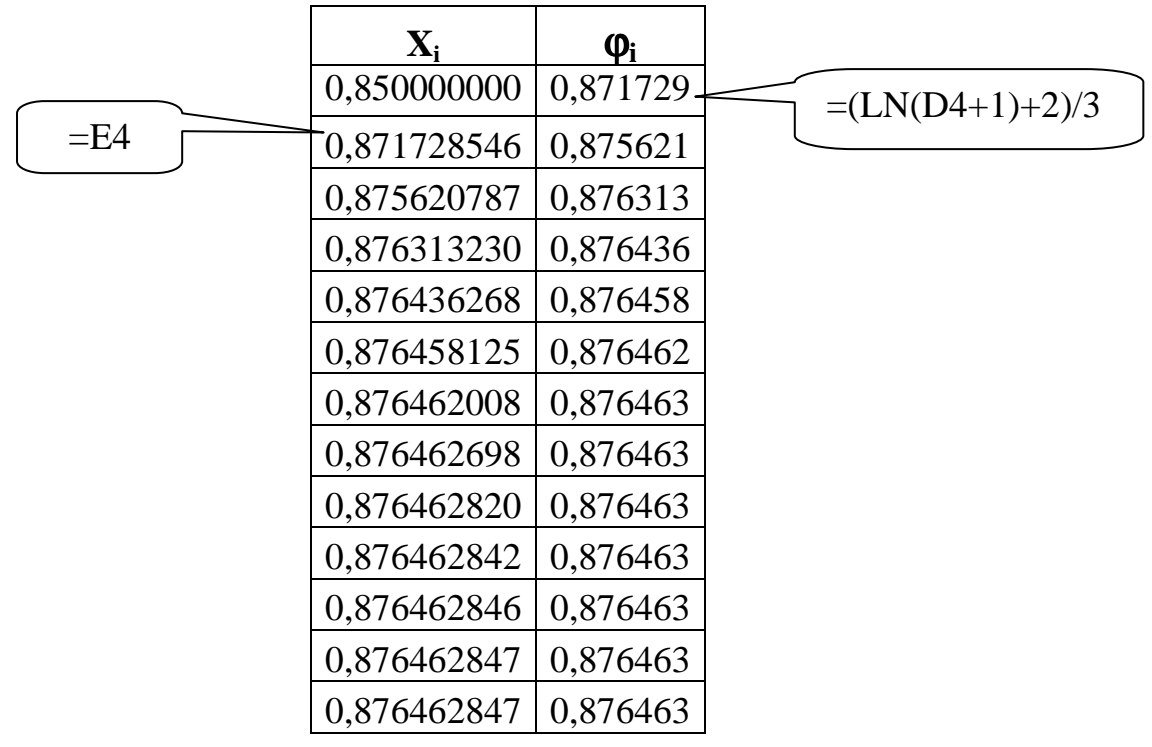

Рис. 1.2 – Таблиця розрахунків за методом ітерацій

Метод половинного ділення. Для реалізації алгоритму, описаного вище складемо процедуру з використанням Visual Basic for Aplication (VBA). За допомогою панелі «Елементи управління» впроваджуємо об'єкт «Кнопка» (CommandButton1), у вікні «Свойства» у рядку «Caption» вводимо найменування «Метод половинного ділення» (рис. 1.3):

| <b>Properties</b>            |       |                           | $\overline{\mathbf{x}}$ | OOO.                | 〔@ 4,6] 年 年   閏 × <mark>2 × A × <sub>月</sub> 1</mark> 9 |  |   |
|------------------------------|-------|---------------------------|-------------------------|---------------------|---------------------------------------------------------|--|---|
|                              |       |                           |                         | pmmandButton.1";"") |                                                         |  |   |
| CommandButton1 CommandButton |       |                           | F                       | G                   | Η                                                       |  |   |
| Alphabetic<br>  Categorized  |       |                           |                         |                     |                                                         |  |   |
| (Name)                       |       | CommandButton1            |                         |                     |                                                         |  |   |
| Accelerator                  |       |                           |                         |                     |                                                         |  |   |
| AutoLoad                     | False |                           |                         | ю                   | Ο                                                       |  | Ω |
| AutoSize                     | True  |                           |                         |                     | <u>о Метод половинного ділення b</u>                    |  |   |
| BackColor                    |       | 8H8000000F&               |                         | IО                  |                                                         |  |   |
| BackStyle                    |       | 1 - fmBackStyleOpaque     |                         |                     |                                                         |  |   |
| Caption                      |       | Метод половинного ділення |                         |                     |                                                         |  |   |
| <b>Enabled</b>               | True  |                           |                         |                     |                                                         |  |   |
| ∥Font                        |       | Times New Roman           |                         |                     |                                                         |  |   |

Рис. 1.3 – Впровадження об'єкту «Кнопка»

Двічі натиснемо по кнопці і записуємо текст процедури, яка реалізує обраний метод:

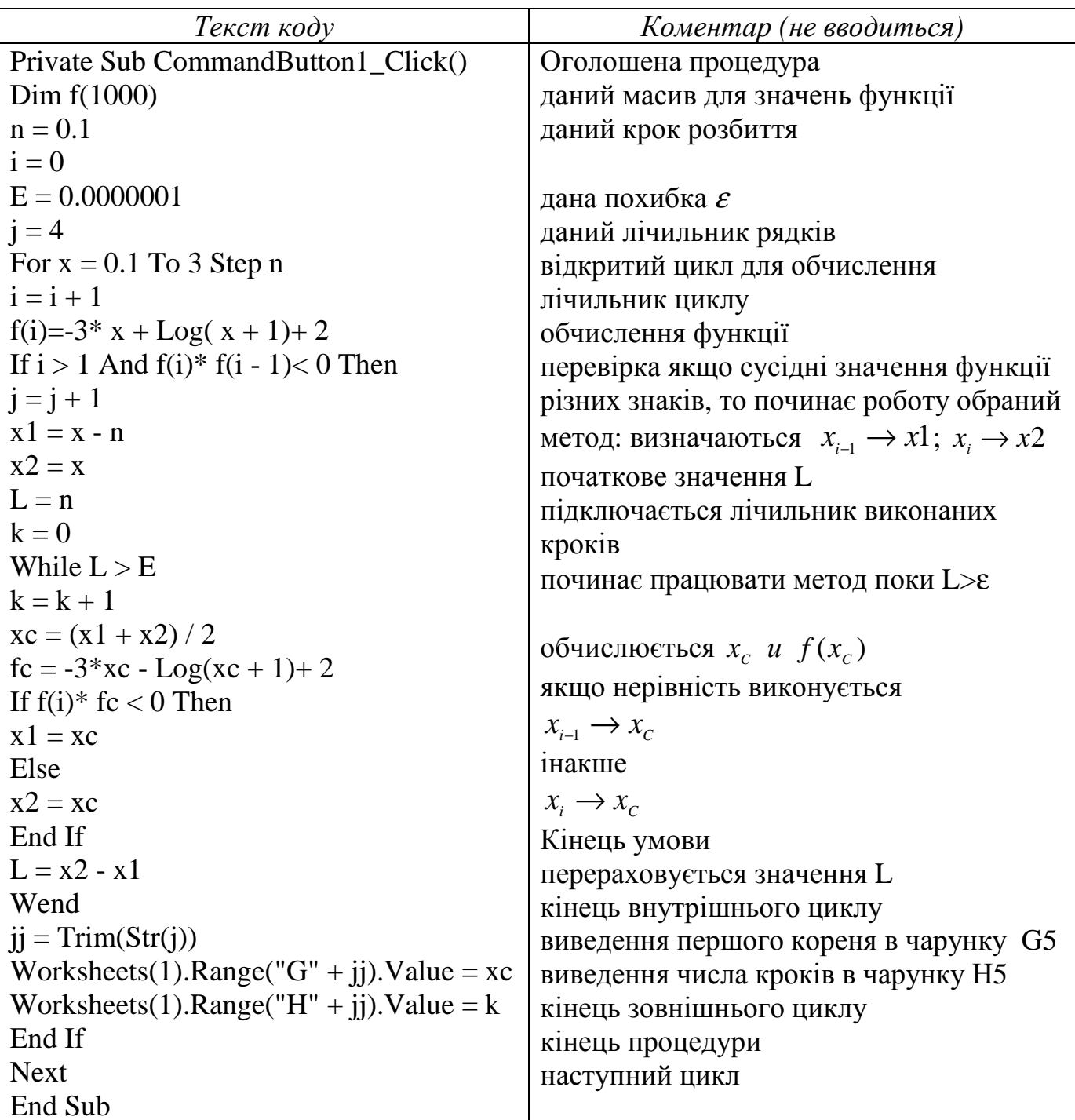

Збережете файл під ім'ям Кр1. Натискайте кнопочку «Выход из режима конструктора» на панелі інструментів «Елементи управління». При натисненні кнопки (подія Click) процедура визначить корінь рівняння:  $x_c = 0.876462841$ , число кроків - 20.

Метод хорд. Упроваджується ще одна кнопка. У вікні «Свойства» у рядку «Caption» вводимо найменування «Метод хорд». Двічі натиснемо по кнопці і записуємо текст процедури, яка реалізує обраний метод:

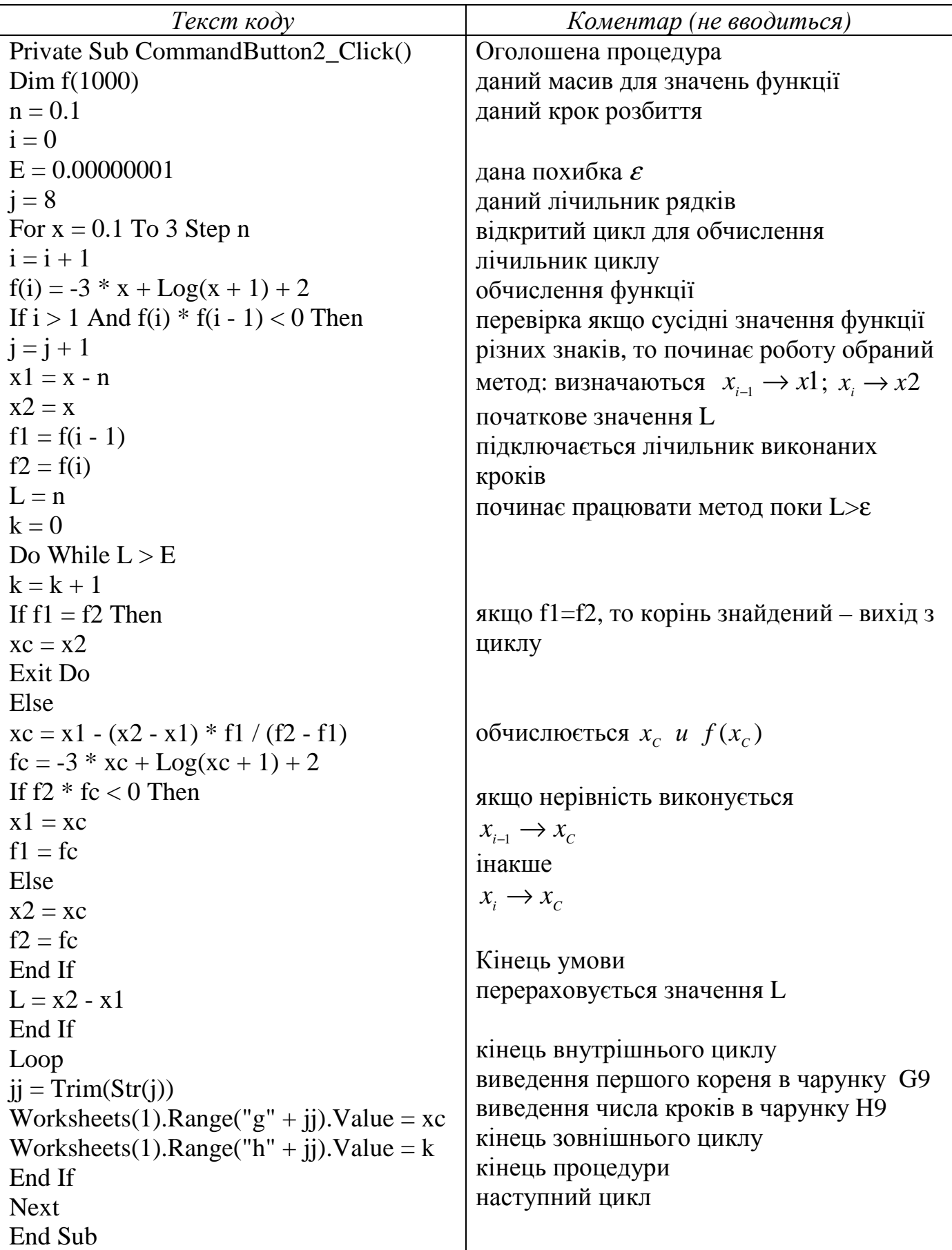

Натисніть кнопку «Выход из режима конструктора» на панелі інструментів «Елементи управління». При натисненні кнопки (подія Click) процедура визначить корінь рівняння:  $x_{C} = 0.876462847\;$ , число кроків — 7.

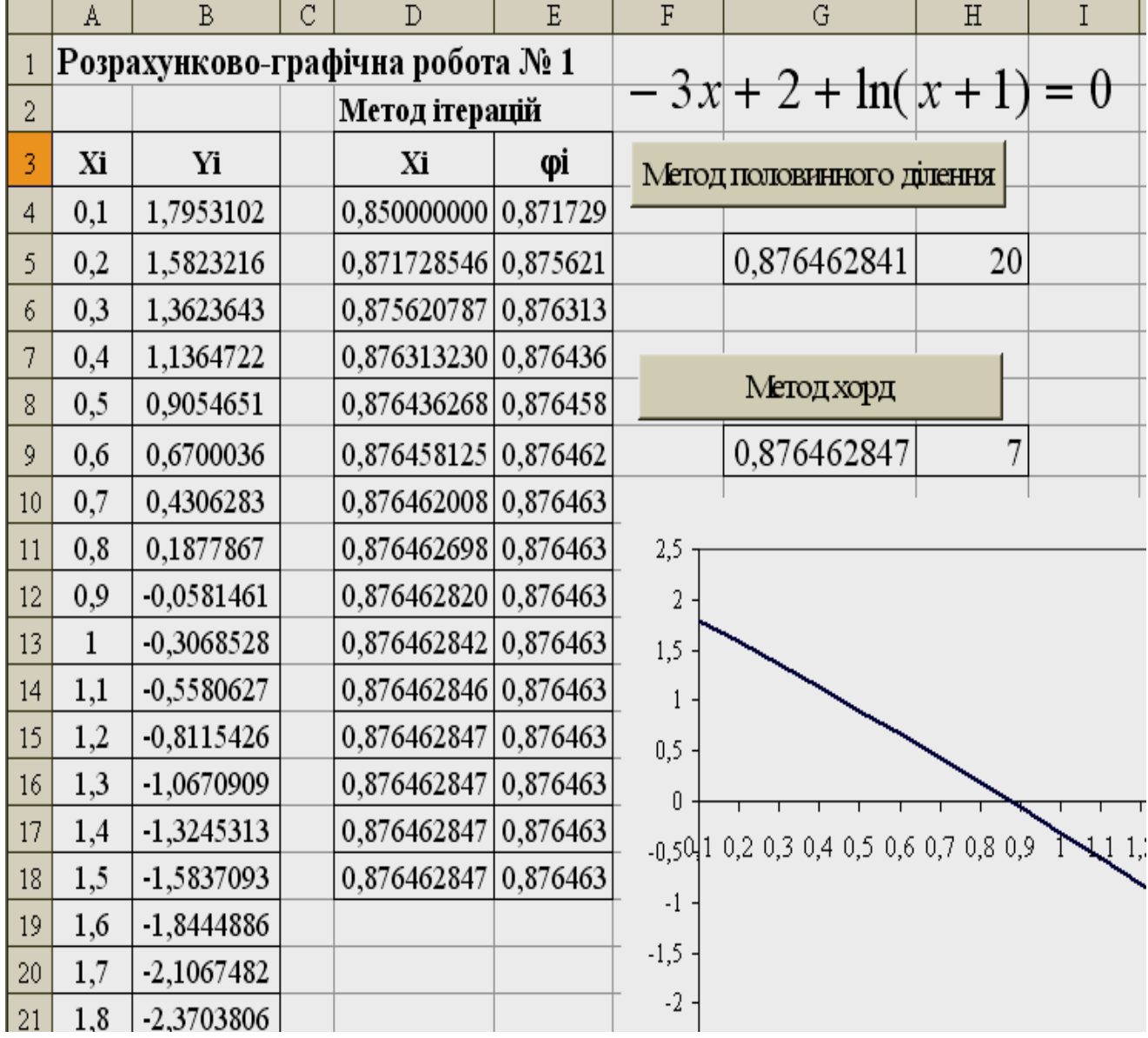

На рис. 1.4. представлена виконана робота:

Рис. 1.4 – РГР № 1 «Наближене рішення рівнянь»

# РГР № **2.** АПРОКСИМАЦІЯ ФУНКЦІЇ МЕТОДОМ НАЙМЕНШИХ КВАДРАТІВ

Функції *<sup>y</sup>* <sup>=</sup> *<sup>f</sup>* (*x*) подані таблицею. Методом найменших квадратів знайти коефіцієнти функцій, які її апроксимують: лінійно, квадратично, степенево або логарифмічно. Побудувати графіки отриманих функцій.

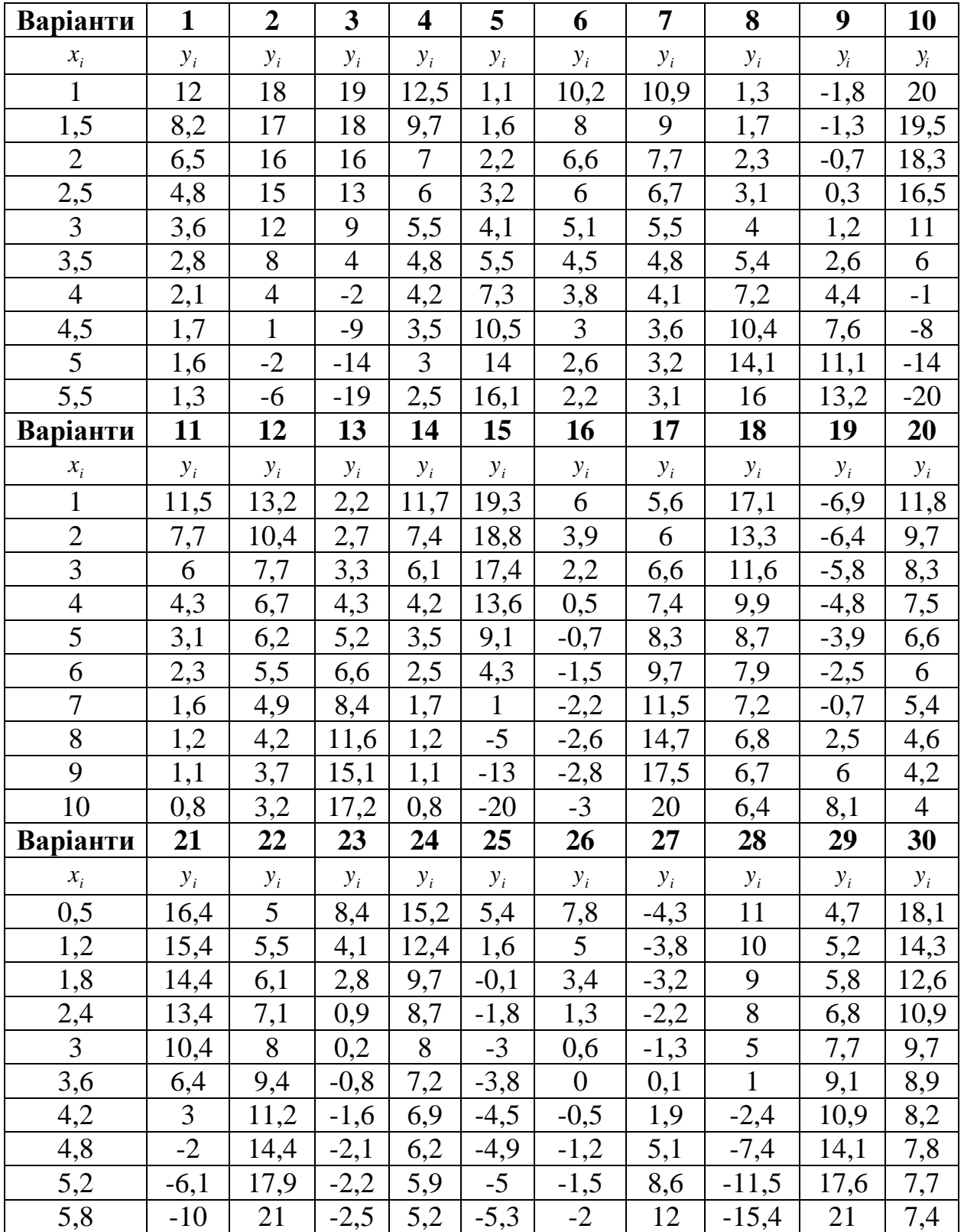

### ПРИКЛАД ВИКОНАННЯ РОБОТИ

Дано: Функція  $y = f(x)$  подана таблицею

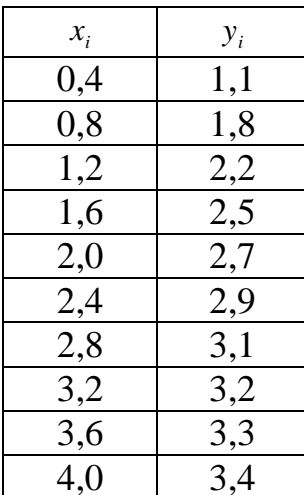

Теорія. Метод найменших квадратів отримав цю назву, тому що сума квадратів різниці між значеннями початкової функції  $y_i = f(x_i)$ , заданим в точках  $x_i$ ( $i = 0, 1, 2, \ldots, n$ ), і апроксимуючої функції  $y_i = F(x_i)$  в цих же точках має бути мінімальною. Умова мінімальності має вигляд:

$$
S = \sum_{i=0}^{n} [f(x_i) - F(x_i)]^2 \to \min .
$$
 (2.1)

Лінійна апроксимація. Нехай  $F(x) = a_0 + a_1 x$ .

Рівняння можна записати у вигляді:

$$
\begin{cases}\n a_0 n + a_1 \sum x_i = \sum y_i \\
 a_0 \sum x_i + a_1 \sum x_i^2 = \sum x_i y_i\n\end{cases}
$$
\n(2.2)

Середня помилка апроксимації визначається за формулою:

$$
E = \frac{100\%}{n} \sum \left| \frac{F(x_i) - y_i}{F(x_i)} \right|
$$
 (2.3)

Для попередньої оцінки апроксимації функції, заданої таблично, за метолом найменших квалратів використовують коефіцієнт кореляції (детермінації)  $R^2$ . Алгоритм обчислення наступний:

Визначають середнє значень у<sub>і</sub> по формулі:  $\bar{y} = \frac{\sum_{i=1}^{n} y_i}{y_i}$ 1.

- 2. Обчислюють суму квадратів відхилень значень функції  $F(x_i)$  в точках  $x_i$  від середнього  $\sum [F(x_i) - \overline{y}]^2$
- 3. Обчислюють суму квадратів відхилень вихідних значень  $y_i$  функції в точках  $\mathbf{x}_i$  від середнього  $\sum [y_i - \bar{y}]^2$
- 4. Обчислюють коефіцієнт кореляції (детермінації) за формулою

$$
R^{2} = \frac{\sum [y(x_{i}) - \overline{y}]^{2}}{\sum [y_{i} - \overline{y}]^{2}}
$$
 (2.4)

Значення коефіцієнта кореляції змінюється від 0 до 1. Чим ближче до одиниці, тим точніше результати відповідної апроксимації.

Поліном другого степеня:  $F(x) = a_{0} + a_{1}x + a_{2}x^{2}$  .

Відкіля маємо систему трьох лінійних рівнянь з трьома невідомими коефіцієнтами  $a_0$   $a_1$   $a_2$  другого степеня:

$$
\begin{cases}\na_0 n + a_1 \sum x_i + a_2 \sum x_i^2 = \sum y_i \\
a_0 \sum x_i + a_1 \sum x_i^2 + a_2 \sum x_i^3 = \sum x_i y_i \\
a_0 \sum x_i^2 + a_1 \sum x_i^3 + a_2 \sum x_i^4 = \sum x_i^2 y_i\n\end{cases}
$$
\n(2.5)

Степенева функція *b y* = *ax* . Візьмемо натуральний логарифм від обох частин рівняння.

Togi  $\ln y = \ln a + b \ln x$ 

Позначимо:*Y* = ln*y*, *X* = ln*x*.Отже *, Y* = *A*+*bX*,де*A* = ln*a* Отже, маємо лінійну апроксимацію, тобто можна провести дослідження відповідно поданій вище методиці, але величини  $x_i$ ,  $y_i$  треба замінити на  $X_i = \ln x_i$ ,  $Y_i = \ln y_i$ .

Логарифмічна функція *y* = *a* + *b*ln *x* **.** 

Позначимо *X* = ln *x* ⇒ *y* = *A* + *bX* . Приходимо до випадку лінійної апроксимації, але в якості  $x_i$  використовуватиметься  $X_i = \ln x_i$ .

### Розв**'**язання**.**

 $1$  етап. Лінійна апроксимація.  $F(x) = a_0 + a_1 x$ .

Для того, щоб скласти рівняння системи (2.2), складемо таблицю:

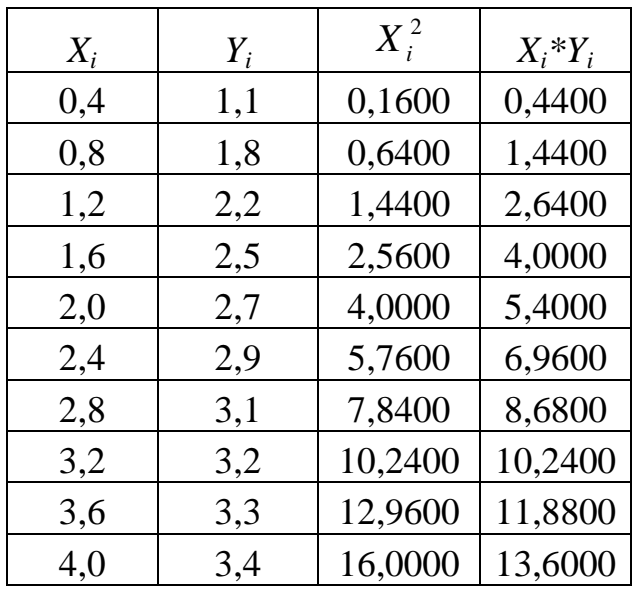

і обчислимо суми:

$$
\sum x_i = 22
$$
  

$$
\sum x_i^2 = 61,6
$$
  

$$
\sum y_i = 26,2
$$
  

$$
\sum x_i y_i = 65,28
$$

Тоді система рівнянь (2.2) набирає вигляду:

$$
\begin{cases} 10a_0 + 22a_1 = 26,2\\ 22a_0 + 61,6a_1 = 65,28 \end{cases}
$$

із рівняння визначимо невідомі

$$
a_0 = 2.62 - 2.2a_1
$$
  
22 ⋅ (2.62 – 2.2*a*<sub>1</sub>) + 61,6*a*<sub>1</sub> = 65,28 ⇒ *a*<sub>1</sub> = 0.5787888 ⇒ *a*<sub>0</sub> = 1,346667  
Takим чином, таблична функция замінюється прямою

$$
F(x) = 1,346667 + 0,578788x
$$

2 етап. У MS EXCEL створимо таблицю, ввівши відповідні формули у вічка стовпців З, D, E, F, G. Наприклад, для обчислення твору чисел в стовпцях А і В, у вічку D3 необхідно ввести формулу: = A3\*B3

У рядку 14 необхідно знайти суми чисел в стовпцях, використовуючи  $\mid \Sigma \mid$  на панелі інструментів). Вид функцію «Автопідсумовування» (значок заповненої таблиці показаний на рис. 2.1.

|                 | D3      | ▼       | fx.                              | $=$ A3*B3 |          |           |          |
|-----------------|---------|---------|----------------------------------|-----------|----------|-----------|----------|
|                 | Α       | В       | С                                | D         | E        | ${\bf F}$ | G        |
|                 |         |         | Розрахунково-графічна робота № 2 |           |          |           |          |
| 2               | Xi      | Yi      | Xi^2                             | Xi*Yi     | Xi^3     | Xi^4      | Yi*Xi^2  |
| 3               | 0,4     | 1,1     | 0,1600                           | 0,4400    | 0,0640   | 0,0256    | 0,1760   |
| 4               | 0,8     | 1,8     | 0,6400                           | 1,4400    | 0,5120   | 0,4096    | 1,1520   |
| 5.              | 1,2     | 2,2     | 1,4400                           | 2,6400    | 1,7280   | 2,0736    | 3,1680   |
| 6               | 1,6     | 2,5     | 2,5600                           | 4,0000    | 4,0960   | 6,5536    | 6,4000   |
| 7               | 2,0     | 2,7     | 4,0000                           | 5,4000    | 8,0000   | 16,0000   | 10,8000  |
| 8               | 2,4     | 2,9     | 5,7600                           | 6,9600    | 13,8240  | 33,1776   | 16,7040  |
| 9.              | 2,8     | 3,1     | 7,8400                           | 8,6800    | 21,9520  | 61,4656   | 24,3040  |
| 10 <sub>1</sub> | 3,2     | 3,2     | 10,2400                          | 10,2400   | 32,7680  | 104,8576  | 32,7680  |
| 11              | 3,6     | 3,3     | 12,9600                          | 11,8800   | 46,6560  | 167,9616  | 42,7680  |
| 12              | 4,0     | 3,4     | 16,0000                          | 13,6000   | 64,0000  | 256,0000  | 54,4000  |
| 13              |         |         |                                  |           |          |           |          |
| 14              | 22,0000 | 26,2000 | 61,6000                          | 65,2800   | 193,6000 | 648,5248  | 192,6400 |

Рис. 2.1 – Сформована таблиця

За допомогою вбудованих функцій МОБР і МУМНОЖ вирішимо систему рівнянь (2.2). Позначимо головну матрицю через А:

$$
A = \begin{pmatrix} n & \sum x_i \\ \sum x & \sum x_i^2 \end{pmatrix},
$$
 (2.6)

а матрицю вільних членів через В:

$$
B = \left(\sum_{i} y_i\right) \tag{2.7}
$$

Матриця розв'язання Х рівна:

$$
X = \begin{pmatrix} a_0 \\ a_1 \end{pmatrix} = A^{-1} \cdot B \tag{2.8}
$$

де А<sup>-1</sup> – зворотна матриця.

Складіть два масиви для матриці А – область чарунок А16:В17 і матриці В – область чарунок D16:D17. У чарунку А16 введіть число 10 (кількість заданих точок). У чарунку В16 запишіть формулу: **=**А**14.** Тоді у В16

відображуватиметься значення суми  $\sum x_i$ . Аналогічно, згідно формулам заповните решту чарунок для матриць А і В (рис. 2.2).

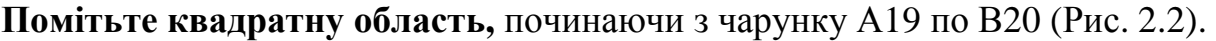

|    |           |                  | С | D         |  |
|----|-----------|------------------|---|-----------|--|
| 15 | матрица А |                  |   | матрица В |  |
| 16 | 10        | 22,0000          |   | 26,2000   |  |
| 17 | 22,0000   | 61,6000          |   | 65,2800   |  |
| 18 |           | обратная матрица |   | решение   |  |
| 19 |           |                  |   | $a0=$     |  |
| 20 |           |                  |   | $a1=$     |  |

Рис 2.2 – Підготовка даних

Натисніть кнопку  $\begin{bmatrix} f_x \end{bmatrix}$ і виберіть із списку функцію МОБР(). Помітьте числа матриця А, після чого натисніть **Enter** і ОК. У чарунку А19 з'явиться перший елемент зворотної матриці. Для віддзеркалення всіх елементів натисніть клавішу **F2**, а потім **Enter** при натиснутих одночасне клавішах **Ctrl** і **Shift**.

Помітьте стовпець чарунку з Е19 по Е20 і викличте функцію МУНОЖ(). Помітьте масив 1 – зворотну матрицю А, масив 2 – матрицю-стовпець В. Натиснуть ОК. Для відображення всіх елементів матриці розв'язань Х натисніть клавішу F2, а потім **Enter** при натиснутих одночасне клавішах **Ctrl** і **Shift**.

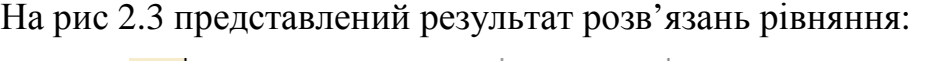

| 15 <sub>1</sub> | матрица А |                      |  | матрица В |          |  |
|-----------------|-----------|----------------------|--|-----------|----------|--|
| 16              | 10        | 22,0000              |  | 26,2000   |          |  |
| 17              | 22,0000   | 61,6000              |  | 65,2800   |          |  |
| 18              |           | обратная матрица     |  | решение   |          |  |
| 19              | 0,46667   | $-0,16667$           |  | $a0=$     | 1,346667 |  |
| 20              |           | $-0,1667$   0,075758 |  | $a1=$     | 0,578788 |  |

Рис. 2.3 – Розв'язання системи рівнянь матричним методом

Помітьте початкові дані в стовпцях А і В, і, використовуючи «Майстер діаграм», побудуйте точковий графік. У головному меню з'явився пункт «Діаграма». Виберіть з цього пункту підпункт «Додати лінію тренда». Помітьте

лінійний графік, потім клацніть по вкладишу «Параметри» і встановите галочок в двох останніх рядках (рис. 2.4).

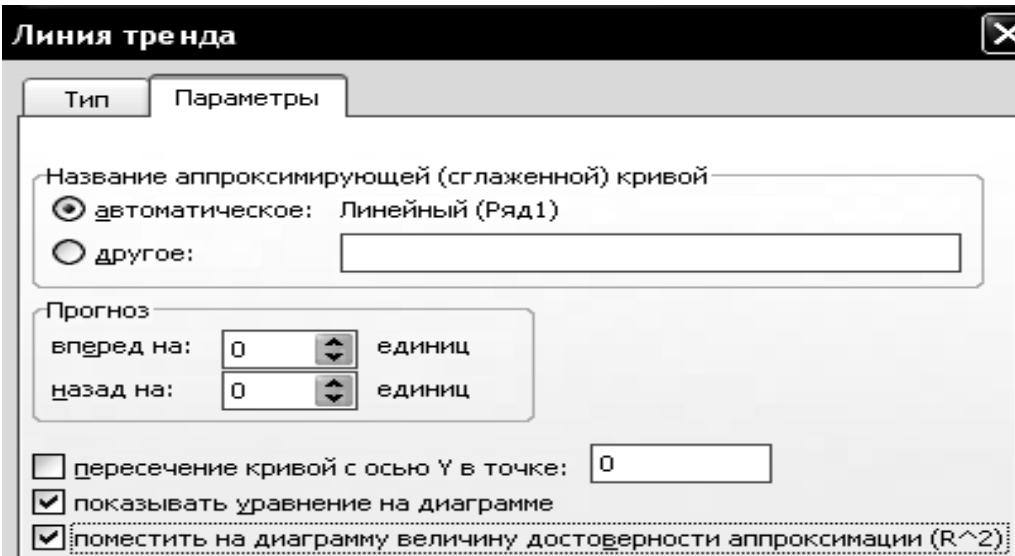

Рис. 2.4 – Параметри

Програма побудує графік лінійної функції, виведе на екран її рівняння і значення коефіцієнта детермінації (рис. 2.5).

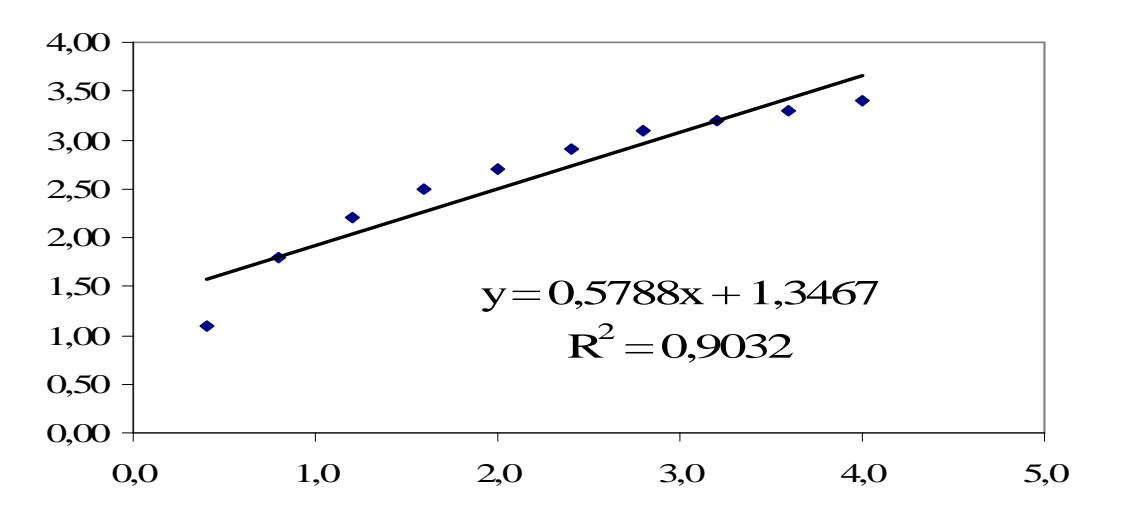

Рис. 2.5 – Лінійна апроксимація

Повторите описаний вище процес вирішення системи рівнянь для випадку квадратичної функції. Матриці А і В мають вид:

$$
A = \begin{pmatrix} n & \sum x_i & \sum x_i^2 \\ \sum x_i & \sum x_i^2 & \sum x_i^3 \\ \sum x_i^2 & \sum x_i^3 & \sum x_i^4 \end{pmatrix} \qquad B = \begin{pmatrix} \sum y_i \\ \sum x_i y_i \\ \sum x_i^2 y_i \end{pmatrix}
$$

Знайдіть коефіцієнти, побудуйте графік точкової функції і підберіть поліном другого ступеня (режим «Додати лінію тренда»). Знову побудуйте графік точкової функції і підберіть логарифмічну функцію.

По формулі підрахуйте помилку апроксимації, сформувавши таблицю, показану на рис. 2.6 Наприклад, для обчислення значення лінійної функції необхідно у чарунку А32 ввести і скопіювати по рядках формулу:

## **=\$E\$19+\$E\$20\*A3**

Для розрахунку помилки лінійної апроксимації, у чарунку В32 вводимо і копіюємо по рядках формулу:

### **=ABS(1-A3/A32)**

Потім знаходимо суму значень стовпця В і ділимо результат на кількість точок – 10. Аналогічно підраховується помилка квадратичної апроксимації (рис. 2.6 ).

| 31 | F(x)    | Е        | F(x)     | Ε       |  |
|----|---------|----------|----------|---------|--|
| 32 | 1,57818 | 0,302995 | 1,241818 | 0,1142  |  |
| 33 | 1,8097  | 0,005358 | 1,697576 | 0,06034 |  |
| 34 | 2,04121 | 0,077791 | 2,097273 | 0,04898 |  |
| 35 | 2,27273 | $_{0.1}$ | 2,440909 | 0,02421 |  |
| 36 | 2,50424 | 0,07817  | 2,728485 | 0,01044 |  |
| 37 | 2,73576 | 0,060035 | 2,96     | 0,02027 |  |
| 38 | 2,96727 | 0,04473  | 3,135455 | 0,01131 |  |
| 39 | 3,19879 | 0,000379 | 3,254848 | 0,01685 |  |
| 40 | 3,4303  | 0,037986 | 3,318182 | 0,00548 |  |
| 41 | 3,66182 | 0,0715   | 3,325455 | 0,02242 |  |
| 42 | $E=$    | 7,8%     |          | 3,3%    |  |

Рис. 2.6 – Розрахунок помилки

Результати виконання РГР № 2 представлені на наступних сторінках. Аналіз результатів показав, що логарифмічна функція і поліном другого ступеня дають найкращі результати апроксимації заданої точкової функції.

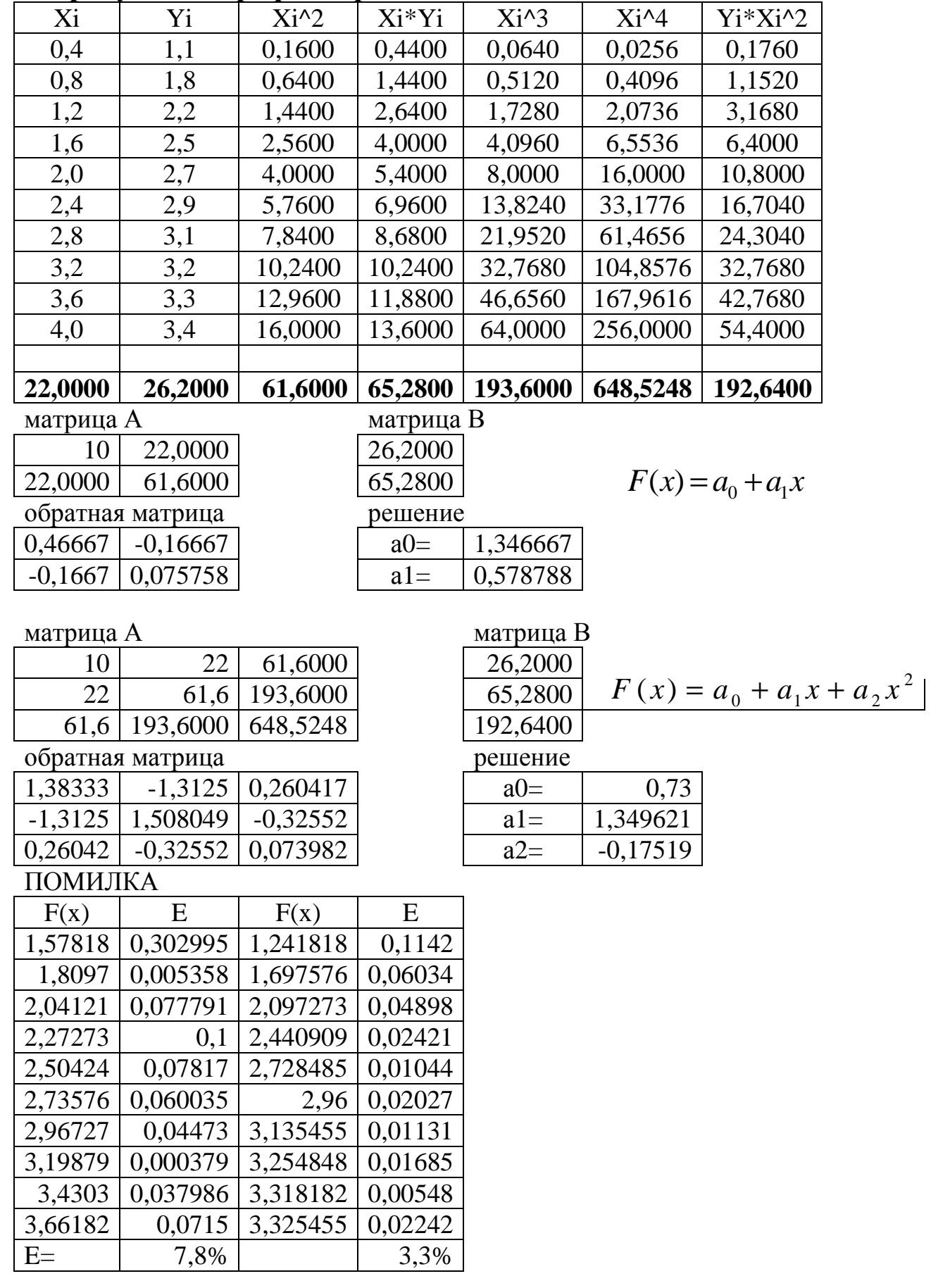

# Розрахунково-графічна робота № 2

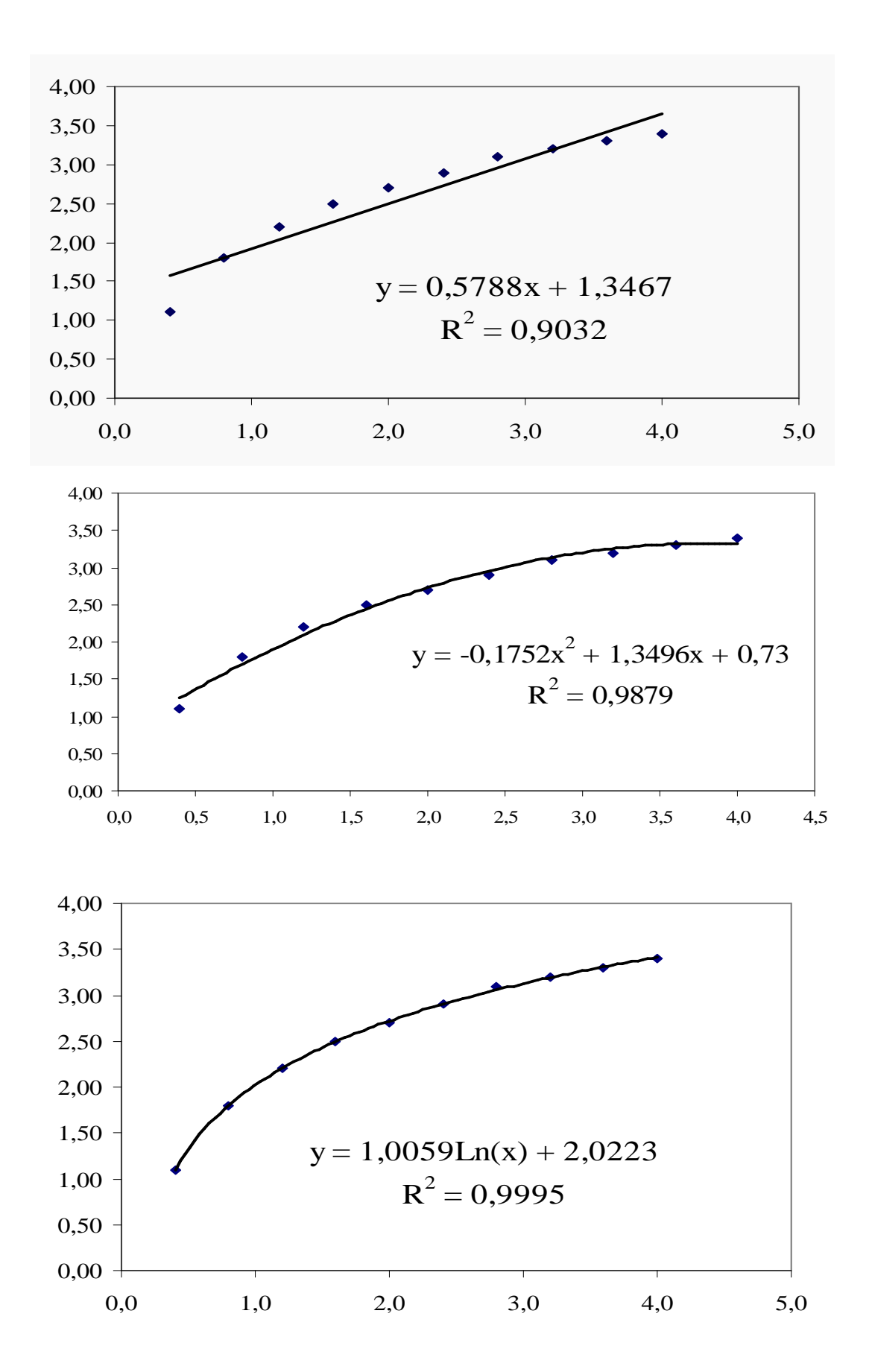

# РГР № **3.** НАБЛИЖЕНЕ ОБЧИСЛЕННЯ ВИЗНАЧЕНИХ ІНТЕГРАЛІВ

Знайти наближене значення визначених інтегралів за допомогою методів прямокутників, трапецій, Сімпсона і Монте-Карло. Наближене значення інтеграла а) порівняти з точним значенням і визначити похибку.

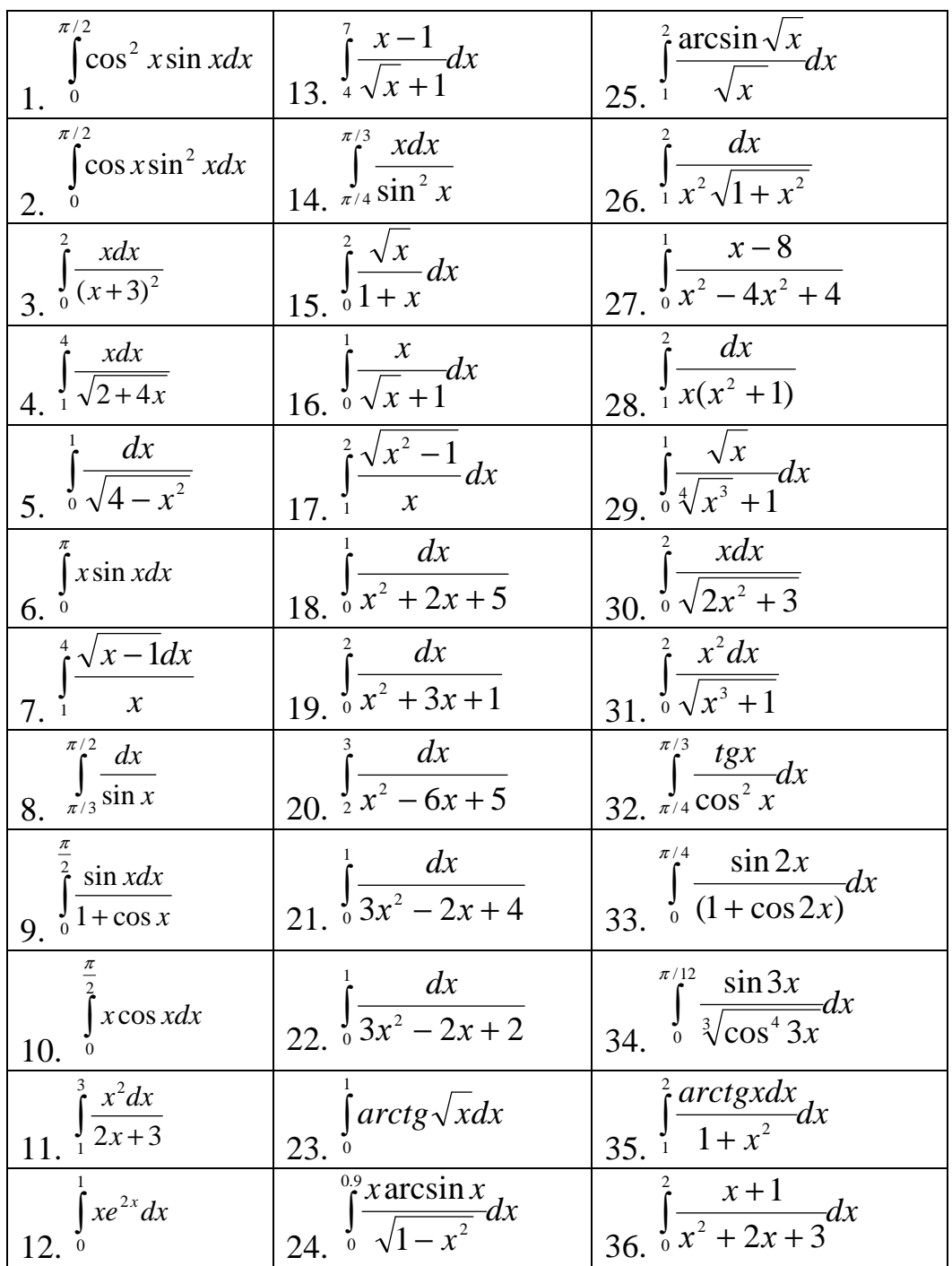

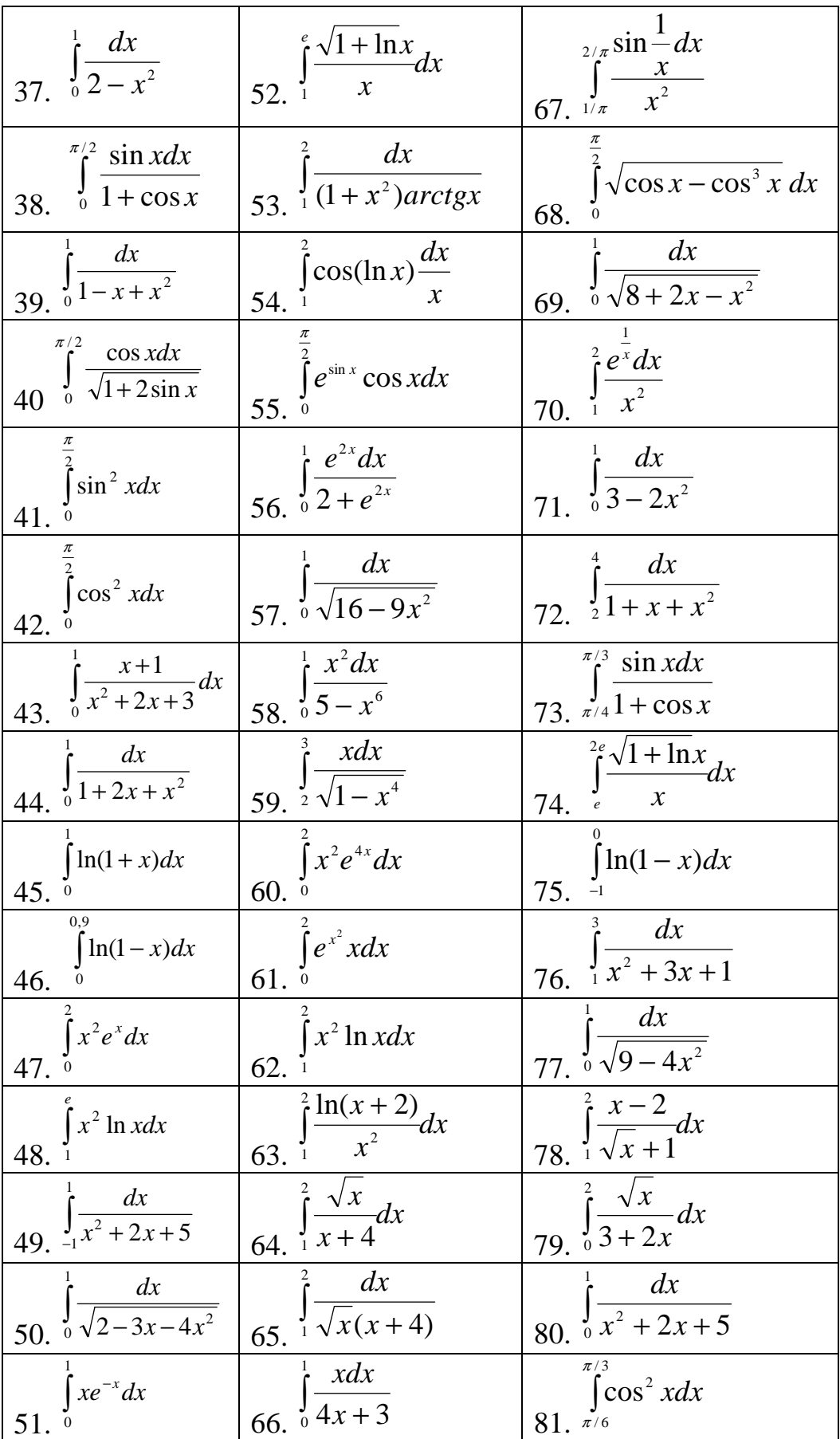

### ПРИКЛАД ВИКОНАННЯ РОБОТИ

$$
A_{\text{H}} = \int_{3}^{5} \frac{dx}{x^2 - 3x + 2}
$$

#### Теорія.

Метод прямокутників**.** Розіб'ємо відрізок [*a*, *b*] на n частин. Довжина однієї

частини дорівнює *n*  $b - a$ *h* −  $=\frac{b-a}{a}$  - її звуть кроком. Введемо позначення:

$$
y_0 = f(a), y_1 = f(a+h), y_2 = f(a+2h), \dots y_i = f(a+ih), \dots y_{n-1}
$$
  
=  $f(a+(n-1)h), y_n = f(a+nh) = f(b)$ 

Наближене значення визначеного інтегралу:

$$
J_1 \approx S_{\Pi_1} = hy_0 + hy_1 + ... hy_{n-1} = \sum_{i=0}^{n-1} y_i \cdot h
$$
 (3.1)

або

$$
J_2 \approx S_{\Pi_2} = hy_1 + hy_1 + ... hy_n = \sum_{i=1}^n y_i \cdot h
$$
\n(3.2)

Повна похибка для методу прямокутників складе  $M ( b - a ) h^2$  / 2, де  $M = \max_{a,b} |f'(x)|$ .

Метод трапецій**.** Наближена формула для обчислення визначених інтегралів за методом трапецій має вигляд:

$$
J \approx S_{T} = h \cdot \left[ \frac{y_{0} + y_{n}}{2} + y_{1} + y_{2} + \dots + y_{n-1} \right] = h \cdot \left[ \frac{y_{0}}{2} + \sum_{i=1}^{n-1} y_{i} + \frac{y_{n}}{2} \right]
$$
(3.3)

Повна похибка для методу трапецій складе  $M ( b - a ) h^{3}$  / 12, де  $M = \max_{[a,b]} |f''(x)|$ 

Метод парабол **(**Сімпсона**).** Наближена формула для обчислення визначених інтегралів за методом Сімпсона має вигляд:

$$
J \approx S_C = \frac{h}{3} \cdot (y_0 + y_n + 4 \cdot (y_1 + y_3 + y_5 + \dots + y_{n-1}) + 2 \cdot (y_2 + y_4 + \dots + y_{n-2}))
$$
\n(3.4)

Повна похибка цього метода складе 18  $M (b - a) h^4$ , де  $M = \max_{[a,b]} |f^{N}(x)|$  $=\max_{[a,b]} |f^{N}(x)|.$ 

Метод Монте**-**Карло. Згенеруємо *N* випадкових чисел, розподілених на відрізку *[*а*, b]*. Розглядаючи його як середнє значення функції *f(x)* на відрізку *[*а*, b]:* 

$$
J_{_{MK}} \approx \frac{(b-a)}{N} \sum_{i=1}^{N} f(x_i)
$$
 (3.5)

де х*<sup>i</sup>* послідовність випадкових чисел з рівномірним законом розподілу на відрізку *[*а*, b].* Похибка методу Монте-Карло міняється як О*(n-0.5).* 

Розв**'**язання. Використовуємо табличний процесор MS EXCEL. Спочатку визначимо n=10 частин і обчислимо крок, використовуючи формулу  $0,2$ 10  $5 - 3$ = −  $h = \frac{3}{10} = 0.2$ . Для цього введемо значення у чарунку В2. Потім створимо таблицю і як перше значення х введемо нижню межу інтеграції, тобто в нашому випадку дорівнює 3. У чарунку В5 введіть і скопіюйте формулу, що дозволяє обчислювати наступні значення  $X_i$  (рис. 3.1).

Наступні значення х отримаємо її збільшенням на величину кроку. На рис. 3.1 показано, як записуються формула для обчислення значень підінтегральної функції  $y = \frac{1}{x^2 - 3x + 2}$ 1  $x^2-3x+$ =  $x^2 - 3x$  $y = \frac{1}{y^2 + 2y + 2}$  в чарунку В4.

|                |                                  |                          |  |  | Ε |  |
|----------------|----------------------------------|--------------------------|--|--|---|--|
|                | Розрахунково-графічна робота № 3 |                          |  |  |   |  |
| $\overline{2}$ | шаг h=                           | 0,2                      |  |  |   |  |
| 3              | Xi                               |                          |  |  |   |  |
|                |                                  | $=1/(A4^{2} - 3*A4 + 2)$ |  |  |   |  |
|                | $=A4+$BB$2$                      |                          |  |  |   |  |
| 6              |                                  |                          |  |  |   |  |

Рис. 3.1 – Формування таблиці для обчислення значень підінтегральної функції

Після застосування n+1 разу даної формули набудемо відповідні значення функції  $y = \frac{1}{x^2 - 3x + 2}$ 1  $x^2-3x +$ =  $x^2 - 3x$  $y = \frac{1}{x^2 - 2x + 2}$ , які позначаємо  $y_0$ ;  $y_1$ ;.... $y_n$ . Побудуємо графік

функції на відрізку [3; 5] (рис 3.2). Таким чином, значення визначеного інтеграла дорівнює площі даної криволінійної трапеції.

Використовуючи значення  $y_i$ , за допомогою формул (3.1), (3.2), (3.3) *i* (3.4) обчислимо наближені значення даного інтеграла, вводячи їх у відповідні чарунки Е16, F16, Е18, Е20.

Наприклад, формула метода трапецій (3.3), яка вводиться у чарунку Е18, може бути записана у вигляді:

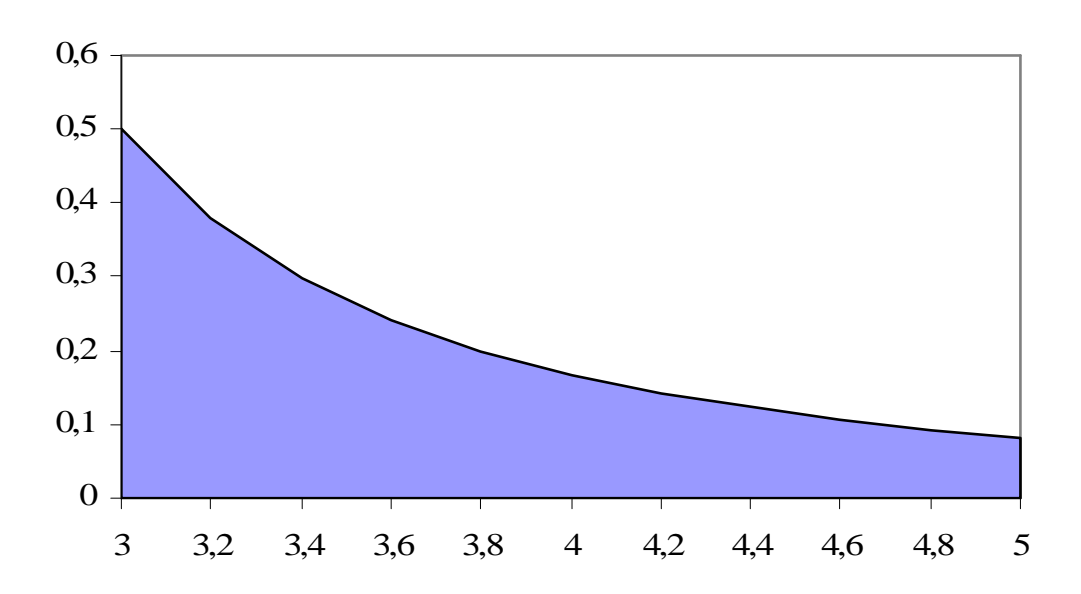

**=**В**2\*((**В**4+**В**14)/2+**В**5+**В**6+**В**7+**В**8+**В**9+**В**10+**В**11+**В**12+**В**13)** 

Рис. 3.2 – Графік підінтегральної функції

Знайдемо точне вирішення інтеграла і запишемо його у чарунку Е22.

$$
\int_{3}^{5} \frac{dx}{x^2 - 3x + 2} = \int_{3}^{5} \frac{dx}{(x - 1.5)^2 - 0.25} = \ln \frac{x - 2}{x - 1} \Big|_{3}^{5} = \ln \frac{3}{2} = 0.40546511
$$

Обчислимо помилку для трьох методів по формулі < *T J*  $\varepsilon = |1 - \frac{1}{I}| \cdot 100\%$ :

метод прямокутників  $\varepsilon$  =10,85%

метод трапецій  $\varepsilon$  =0,57%

метод Сімпсона  $\varepsilon = 0.01\%$ 

Метод Монте**-**Карло. За допомогою VBA створимо функцію MK. Для того, щоб з робочої книги запустити редактора VBA, треба натиснути клавіші  $\lceil A\text{lt} \rceil$  і F11 . З'явиться вікно, що складається з головного меню, панелі інструментів і декількох вікон. Це вікна проекту, властивостей і модуля. У останньому вікні записується текст програм.

Виберіть пункт Вставка (Insert) головного меню VBA, потім пункт Модуль (Module). Введіть у вікні, що з'явилося, текст коди для створення функції МК (тут використовується функція RND(1), що генерує випадкові числа в інтервалі [0; 1]).

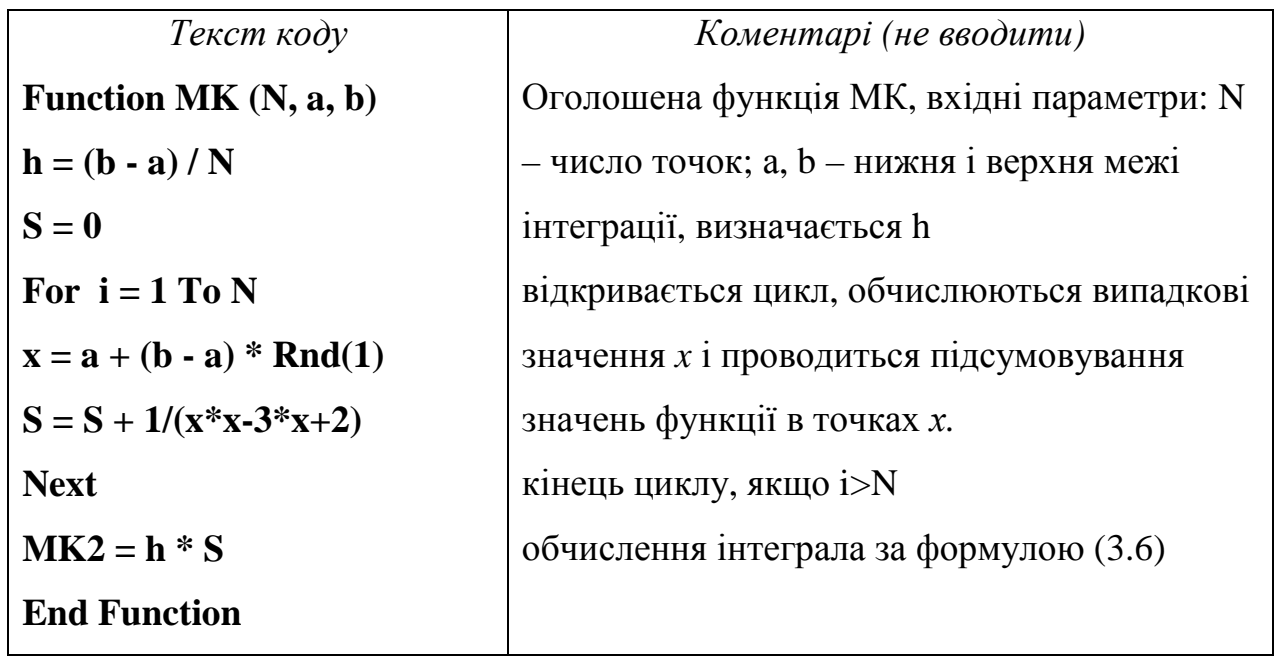

Збережіть файл, в чарунку D24 робочого листа Excel введіть значення N, рівне 1000000. У чарунку Е24 запишемо формулу, яка здійснює виклик функції МК**:** 

#### **=**МК**(D24;A4;A14)**

Результати виконання РГР № 3 представлені на наступній сторінки. Аналіз результатів показав, що помилка обчислень за методом Сімпсона є найменшою.

# Розрахунково**-**графічна робота № **3**

шаг

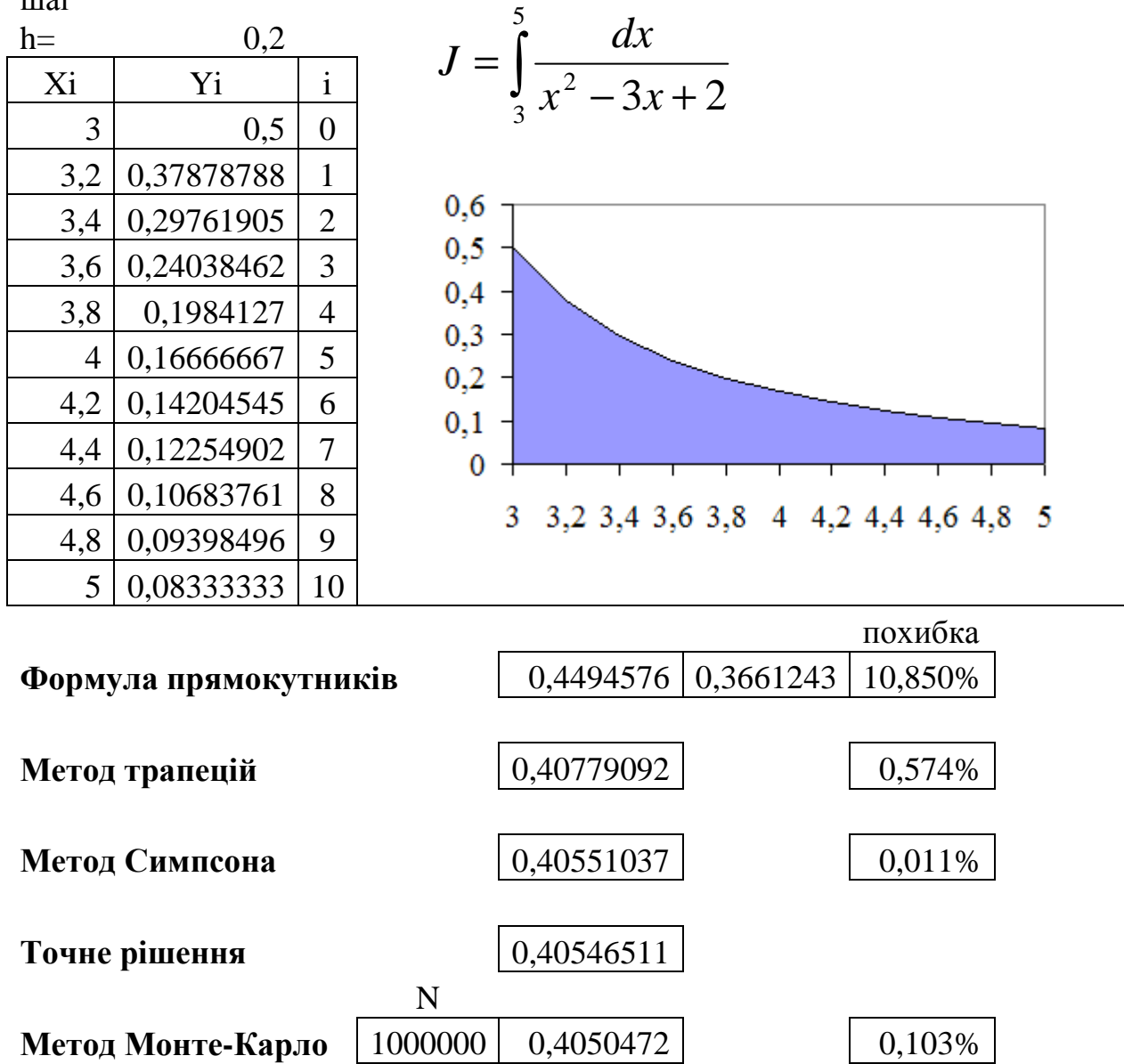

# РГР № 4. НАБЛИЖЕНЕ РОЗВ'ЯЗАННЯ ДИФЕРЕНЦІАЛЬНИХ РІВНЯНЬ ПЕРШОГО ПОРЯДКУ

Знайти чисельне вирішення диференціального рівняння  $y' = f(x, y)$  з початковою умовою  $y(1) = -1$  на відрізку [1;2] з використанням: 1. Методу послідовних наближень; 2. Методам Ейлера; 3. Методу Рунге-Кутта. Порівняти рішення з точним рішенням і оцінити погрішність. Побудувати графік отриманої функції  $y = y(x)$ .

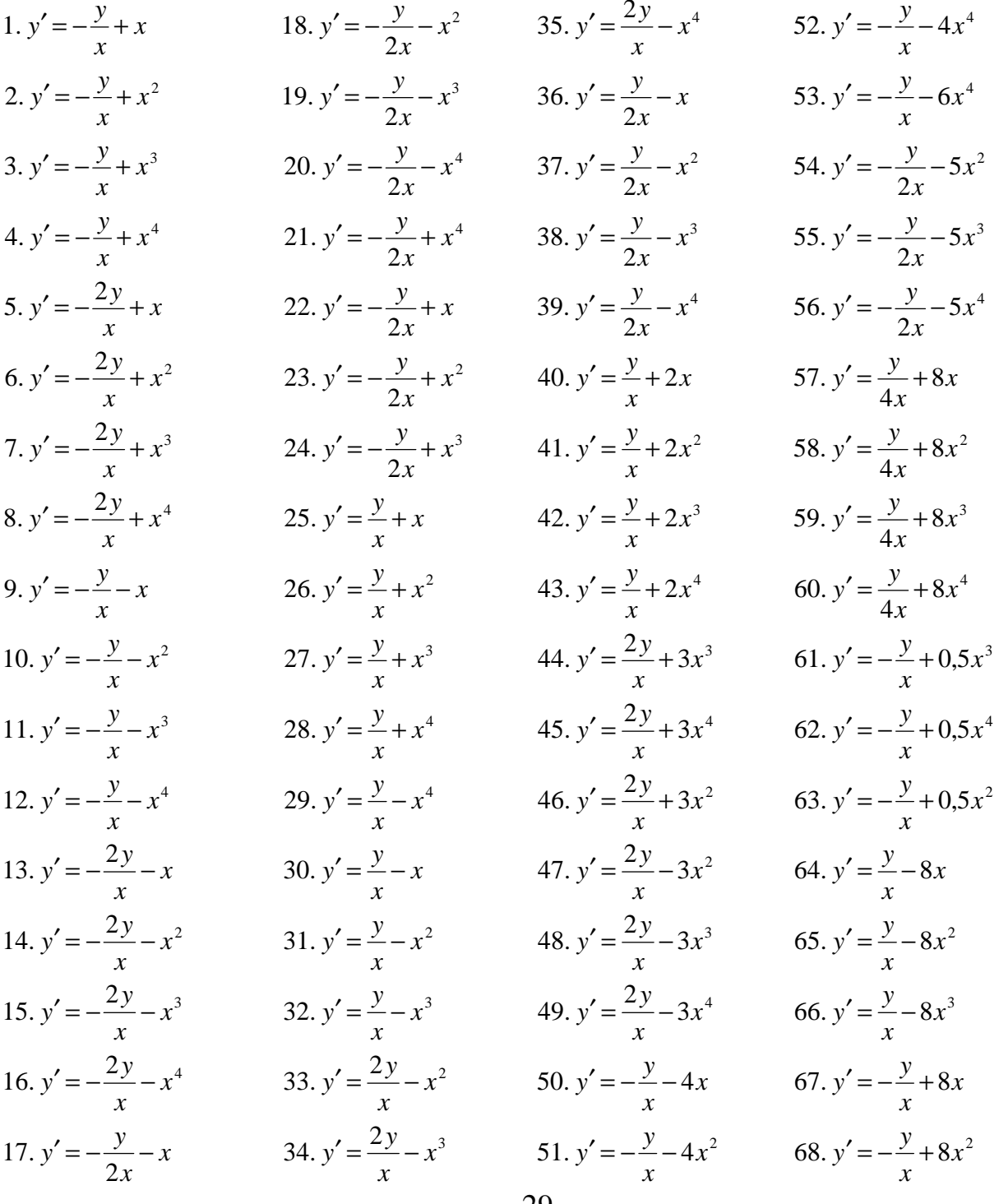

### ПРИКЛАД ВИКОНАННЯ РОБОТИ

$$
u = \frac{y'}{3x} + 2x^2; \quad y(1) = -1
$$

#### Теорія.

Метод послідовних наближень Пікара**.** Розглянемо диференціальне рівняння першого порядку

$$
y' = f(x, y),
$$
  
(4.1)

з якого відома початкова умова  $y(x_0) = y_0$ . Маємо задачу Коші. Тобто, треба знайти рівняння кривої *y* = *y*(*x*), яка задовольняє рівнянню (4.1) і проходить через точку  $(x_0, y_0)$ . Передбачаємо, що в околі точки  $(x_0, y_0)$  рівняння (4.1) задовольняє умовам теореми існування і єдиності рішення.

Побудуємо рішення для  $x \ge x_0$ . Інтегруючи (4.1) отримаємо інтегральне рівняння:

$$
y = y_0 + \int_{x_0}^{x} f(x, y) dx,
$$
 (4.2)

яке повинно задовольняти початковій умові.

Для розв'язання рівняння (4.2) застосуємо розроблений Пікаром метод послідовних наближень. Перше наближення має вигляд:

$$
y_1 = y_0 + \int_{x_0}^{x} f(x, y_0) dx.
$$
 (4.3)

Визначивши <sup>У<sub>1</sub> з цього рівняння, знайдемо друге наближення:</sup>

$$
y_2 = y_0 + \int_{x_0}^{x} f(x, y_1) dx.
$$
 (4.4)

Всі подальші наближення будуються за рекурентною формулою:

$$
y_n = y_0 + \int_{x_0}^{x} f(x, y_{n-1}) dx.
$$
 (4.5)

 $\mathcal{E}_n = |y - y_n| \leq MN^n \frac{d^{n+1}}{(n+1)!}$ Похибка

Метод Ейлера. Розглянемо те саме диференціальне рівняння першого порядку

$$
y' = f(x, y)
$$
   
  $y(x_0) = y_0$ 

Задаємо крок *h настільки малим*, що для всіх *х* в інтервалі  $[x_0; x_1]$ ,  $(x_1 = x_0 + h)$  значення функції <sup>у</sup> мало відрізнятимуться від  $y_0$ . Рекурентна формула Ейлера, що реалізову $\epsilon$ чисельне вирішення диференціальних рівнянь першого порядку, має вигляд:

$$
y_{i+1} = y_i + h f(x_i; y_i)
$$
\n(4.7)

 $(4.6)$ 

Модифікація методу Ейлера. Знову розглянемо диференціальне рівняння (4.1) умовою  $y(x_0) = y_0$ . Вибравши  $h,$ початковою крок покладемо 3  $x_i = x_0 + ih$ ,  $(i = 0,1,2...)$ . За методом Ейлера послідовні значення шуканого рішення обчислюються за наближеною формулою. Точнішим є вдосконалений метод, при якому спочатку обчислюють проміжні значення.

$$
y_{i+\frac{1}{2}} = y_i + \frac{h}{2} f(x_i; y_i)
$$
 (4.8)

а потім обчислюють поле напрямку інтегральних кривих у середніх точках. Тобто:

$$
y_{i+1} = y_i + h f_{i+\frac{1}{2}}(x_i + h/2; y_{i+\frac{1}{2}})
$$
 (4.9)

Метод Рунге-Кутта. Дано диференціальне рівняння  $y' = f(x, y)$  з початковою vмовою  $y(x_0) = y_0$ . Вибираємо крок h, покладемо  $x_i = x_0 + ih$ ,  $(i = 0,1,2...)$ . Розглядатимемо числа:

$$
k_1^{(i)} = hf(x_i, y_i),
$$
  
\n
$$
k_2^{(i)} = hf(x_i + \frac{h}{2}, y_i + \frac{k_1^{(i)}}{2}),
$$
  
\n
$$
k_3^{(i)} = hf(x_i + \frac{h}{2}, y_i + \frac{k_2^{(i)}}{2}),
$$
  
\n
$$
k_4^{(i)} = hf(x_i + h, y_i + k_3^{(i)})
$$
\n(4.10)

Тоді, згідно методу Рунге-Кутта послідовні чисельні значення функції визначаються по формулі:

$$
y_{i+1} = y_i + \Delta y_i, \n\Delta y_i = \frac{1}{6} (k_1^{(i)} + 2k_2^{(i)} + 2k_3^{(i)} + k_4^{(i)})
$$
\n(4.11)

Похибка методу на кожному кроці – величина порядку  $h^5$ . У таблиці 4.1 представлена схема реалізації методу Рунге-Кутта.

Таблиця 4.1 - Схема реалізації методу Рунге-Кутта

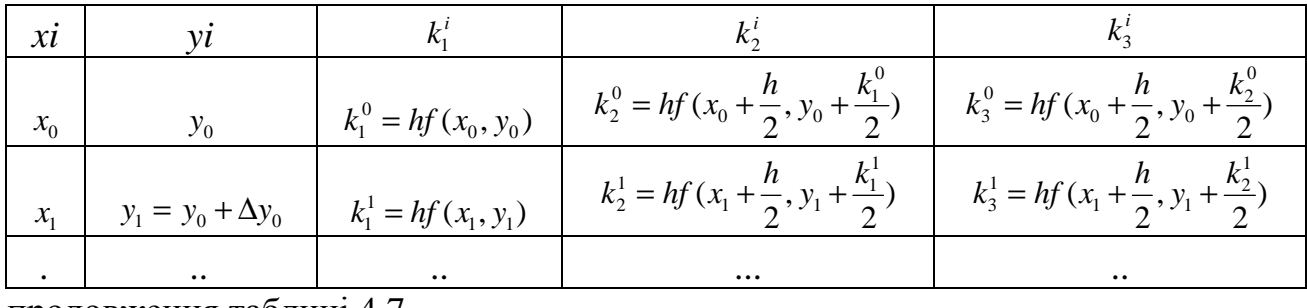

продовження таблиці 4.7

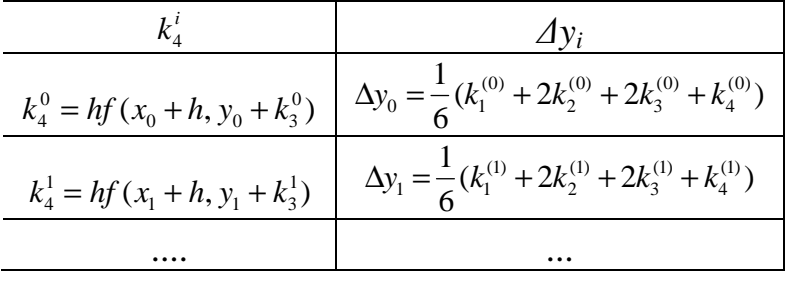

Розв'язання. Знайти рішення диференціального рівняння.

$$
y' = \frac{y}{3x} + 2x^2 \tag{4.12}
$$

яке відповідає початковій умові  $y(1) = -1$ 

Етап 1. Знайдемо загальне рішення даного диференціального рівняння. Для цього вважаємо  $y = u \cdot v$ , де  $u = u(x)i v = v(x)$  добуток двох невідомих функцій. Підставимо в дане рівняння (\*). Отримаємо:

$$
\frac{du}{dx} \cdot v + u \cdot \left(\frac{dv}{dx} - \frac{v}{3x}\right) = 2x^2
$$
\n(4.13)

Прирівняємо до нуля вираз в дужках і проінтегруємо його. Отримаємо

$$
\int \frac{dv}{v} = \frac{1}{3} \int \frac{dx}{x}
$$

,

звідки  $\ln v = \frac{1}{2} \ln x = \ln x^3$ 1  $ln x = ln$ 3 1 ln  $v = \frac{1}{2} \ln x = \ln x^3$ . Отже, перша невідома функція знайдена:  $v = x^3$ 1  $v = x^3$ .

Підставимо отриману функцію у рівняння (4.13) і про інтегруємо його. Отримаємо  $\int du = 4 \int x^3 dx = 2 \int x^3 dx = \frac{3}{4} x^3$ 8 3 5 3  $2-\frac{1}{2}$ 4 3  $\int du =4 \int x^{2-\frac{1}{3}} dx = 2 \int x^{\frac{1}{3}} dx = \frac{3}{4} x^{\frac{3}{3}}$ . Звідки: *u* =  $\frac{3}{4} x^{\frac{3}{3}} + C$ 8 4 3 .

Отже, друга невідома функція знайдена. Загальне рішення даного рівняння

$$
\text{MAC BHTJRJ: } y = u \cdot v = x^{\frac{1}{3}} \cdot (\frac{3}{4}x^{\frac{8}{3}} + C) = \frac{3}{4}x^3 + Cx^{\frac{1}{3}}
$$

Для визначення постійної інтеграції використовуємо початкову умову *y*(1) = −1. Тоді 4 7 4  $-1 = \frac{3}{4} + C \implies C = -\frac{7}{4}$ .

Таким чином, частинне точне рішення, що відповідає початковій умови, має диференціального рівняння має вигляд .

$$
y = \frac{\left(3x^3 - 7x^{\frac{1}{3}}\right)}{4}
$$
 (4.14)

#### Етап **2.** Метод послідовних наближень

Згідно (4.5):

$$
y_n = -1 + \int_1^x f(x, y_{n-1}) dx
$$
,  $\text{Re } f(x, y_{n-1}) = \frac{y_{n-1}}{3x} + 2x^2$ 

<u>Крок 1</u> (n=1).  $f(x, y_0) = -\frac{1}{2} + 2x^2$ 3 1  $(x, y_0) = -\frac{1}{2} + 2x$ *x*  $f(x, y_0) = -\frac{1}{2} + 2x^2$ ; тоді

$$
y_1 = -1 - \frac{1}{3} \int_1^x \frac{dx}{x} + 2 \int_1^x x^2 dx = 1 - \frac{1}{3} \ln x \Big|_1^x + \frac{2}{3} x^3 \Big|_1^x = -1 - \frac{\ln x}{3} + \frac{2}{3} x^3 - \frac{2}{3} = -\frac{5}{3} + \frac{\ln x}{3} + \frac{2}{3} x^3
$$

$$
\underline{\text{Kpos 2}}\text{ (n=2)}.\ f(x, y_1) = \frac{1}{3x} \cdot \left(-\frac{5}{3} - \frac{\ln x}{3} + \frac{2}{3}x^3\right) + 2x^2 \Rightarrow
$$

$$
f(x, y_1 0) = -\frac{5}{9x} - \frac{\ln x}{9x} + \frac{2}{9}x^2 + 2x^2 = \frac{5}{9x} - \frac{\ln x}{9x} + \frac{20}{9}x^2
$$

тоді

$$
y_2 = -1 - \frac{5}{9} \int_1^x \frac{dx}{x} - \frac{1}{9} \int_1^x \frac{\ln x}{x} dx + \frac{20}{9} \int_1^x x^2 dx = -1 - \frac{5}{9} \ln x \Big|_1^x + \frac{1}{18} \ln^2 x \Big|_1^x + \frac{20}{27} x^3 \Big|_1^x =
$$
  
\n
$$
y_2 = -1 - \frac{5}{9} \ln x - \frac{1}{18} \ln^2 x + \frac{20}{27} x^3 - \frac{20}{27} = -\frac{47}{27} - \frac{5}{9} \ln x + \frac{1}{18} \ln^2 x + \frac{20}{27} x^3
$$
  
\nKpok 3 (n=3).  $f(x, y_2) = \frac{1}{3x} \cdot \left( -\frac{47}{27} - \frac{5}{9} \ln x - \frac{1}{18} \ln^2 x + \frac{20}{27} x^3 \right) + 2x^2 \implies$   
\n $f(x, y_2) = -\frac{47}{81x} - \frac{5}{27} \frac{\ln x}{x} - \frac{1}{54} \frac{\ln^2 x}{x} + \frac{20}{81} x^2 + 2x^2 = -\frac{47}{81x} - \frac{5}{27} \frac{\ln x}{x} + \frac{1}{54} \frac{\ln^2 x}{x} + \frac{182}{81} x^2$   
\nToqi:  
\n
$$
y_3 = -1 - 0,5802469 \ln x - 0,0925926 \ln^2 x + 0,0061728 \ln^3 x + 0,748971(x^3 - 1)
$$

Етап **3.** Відкрийте чистий робочий лист MS Excel. Відрізок [1; 2] розіб'ємо на 20 частин з кроком h=0.05.У чарунку В2 введіть значення кроку h, рівне 0,05. Створіть заголовок першої таблиці (рис.4.1), введіть в чарунку А4 перше значення Х, рівне 1. У чарунку А5 введіть формулу, яка дозволить набути наступного значення  $\mathrm{X}_\mathrm{i}$ , рівного попередньому значенню плюс крок. Скопіюйте формулу до 24-го рядка.

(4.15)

| <b>Poзpaxyнково-графічна робота № 4</b> |                       |  |  |    |     |       |       |  |
|-----------------------------------------|-----------------------|--|--|----|-----|-------|-------|--|
| റ                                       | $\vert$ шаг h $\vert$ |  |  |    |     |       |       |  |
|                                         |                       |  |  | V٦ | h*f | Y3 Yt | Y3 Yt |  |

Рис. 4.1 – Заголовок першої таблиці

У чарунку В4 запишіть формулу (4.14), що дозволяє обчислювати точне рішення Y<sub>t</sub>:  $=(3*A4^3-7*FA^3)(1/3)/4$ 

Скопіюйте формулу для всіх значень Х. У чарунку С4 запишіть формулу (4.15), що дозволяє обчислити третє наближення  $Y_3$ :

**=-1-0,5802469\*LN(A4)+0,0925926\*LN(A4)^2+0,0061728\*LN(A4)^3+0,748971\*(A4^3-1)**  Метод Ейлера. У чарунку D4 введіть початкове значення Y<sub>o</sub>, рівне -1. У чарунку Е4 введемо формулу, яка дозволяє підрахувати твір кроку на праву частку диференціального рівняння (перше значення Х зберігається в чарунці А4, а значення Y - в чарунці D4):

### $= $B$2*(D4/(3*A4)+2*A4*A4)$

У чарунку D5 введіть формулу Ейлера (4.7) для початкових значень X і Y:

 $= D4 + E4$ 

Скопіюйте формули для всіх значень Х. Вичислите погрішність наближених рішень:  $\varepsilon_{20} = abs(1 - y_3 / y_1) = 2.4\%$ ;  $\varepsilon_{20} = abs(1 - y_3 / y_1) = 5\%.$ 

Побудуйте графіки функцій Y<sub>t</sub>, Y<sub>3</sub>, Y<sub>2</sub>:

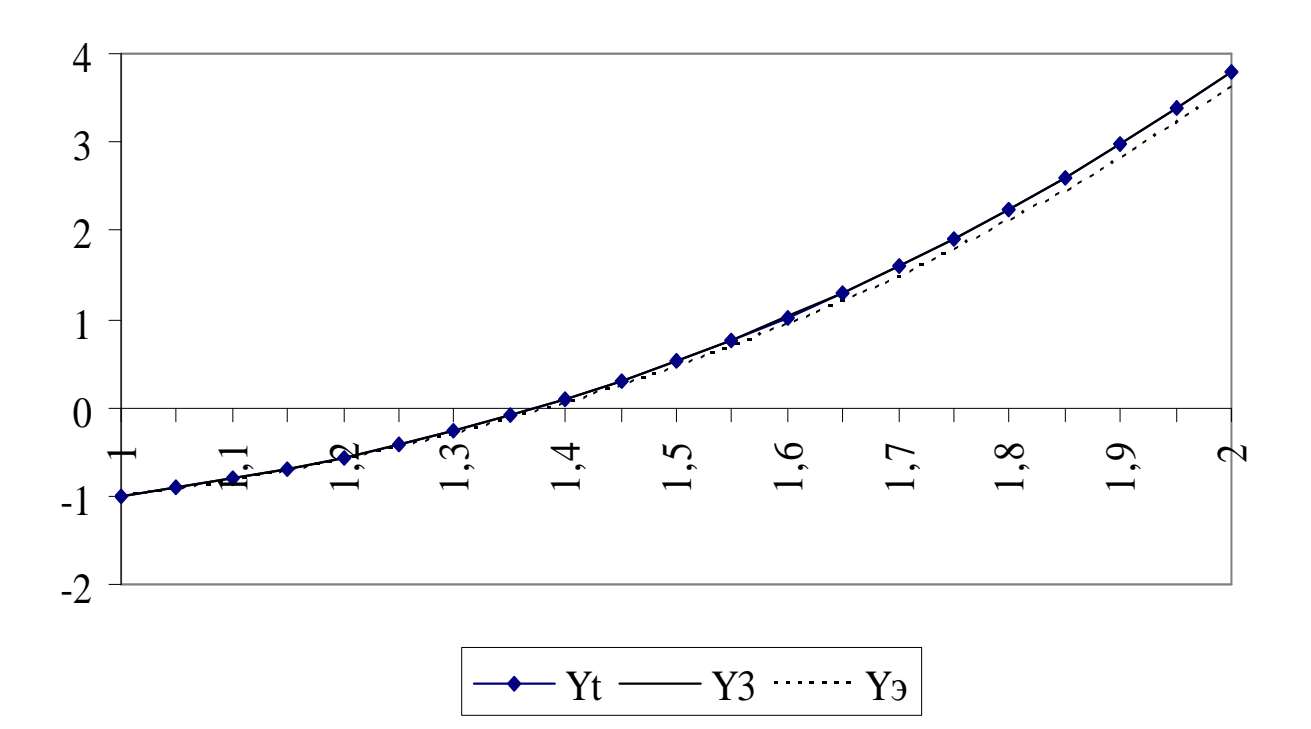

Рис. 4.2 – Порівняння точного і наближених вирішень диференціального рівняння

Модифікація методу Ейлера. У MS Excel створимо другу таблицю, яку диференціального розміщаємо знайти чисельне рішення рівняння  $3a$ модифікованим методом Ейлера (рис 4.3).

|    |                         | <u>  42  </u> Модифікація методу Ейлера |          |           |                       |    |                     |
|----|-------------------------|-----------------------------------------|----------|-----------|-----------------------|----|---------------------|
|    | 43  шаг $\,$ h $\equiv$ | 0.05                                    |          |           |                       |    |                     |
| 44 | Vi                      | Үэм                                     | $Xi+1/2$ | $h * f/2$ | $Yi+1/2$   $h*ft+1/2$ | Yt | Y <sub>3M</sub> -Yt |
|    |                         |                                         |          |           |                       |    |                     |

Рис. 4.3 – Заголовок другої таблиці

Наше – ввести формули для модифікованого методу Ейлера (4.8) і (4.9). Введіть в чарунку А45 перше значення Х, рівне 1. У чарунку А46 введіть формулу, яка дозволить набути наступного значення  $X_i$ , рівного попередньому значенню плюс крок. Скопіюйте формулу.

У чарунку В45 введіть початкове значення  $Y_0$ , рівне -1.

У чарунку С45 введіть формулу: **=**А**45+\$**В**\$43/2** 

(визначає значення  $x_{n,1} = x_0 + h/2$ 2  $x_{0+\frac{1}{2}} = x_0 + h/2$ ;

У чарунку D45 введіть формулу: **=\$B\$43\*(B45/(3\*A45)+2\*A45\*A45)/2** (визначає значення  $h \cdot f(x_0; y_0)/2 = h \cdot (y_0/(3x_0) + 2x_0^2)/2$  $h \cdot f(x_0; y_0)/2 = h \cdot (y_0/(3x_0) + 2x_0^2)/2$ ; У чарунку E45 введіть формулу: **=B45+D45**  (визначає значення  $y_{n,1} = y_o + h \cdot f(x_0; y_o) / 2$  $y_{0+\frac{1}{2}} = y_o + h \cdot f(x_0; y_o)/2$ ;

У чарунку F45 введіть формулу: **=\$B\$43\*(E45/(3\*C45)+2\*C45\*C45) (**визначає значення

$$
h \cdot f_{0+\frac{1}{2}}(x_{0+\frac{1}{2}}; y_{0+\frac{1}{2}}) = h \cdot \left( y_{0+\frac{1}{2}}/(3x_{0+\frac{1}{2}}) + 2x_{0+\frac{1}{2}}^{2} \right);
$$

У чарунку B46 введіть формулу: **=D45+F45** 

2

(визначає значення  $y_1 = y_0 + h \cdot f_{n+1} x_{n+1} y_{n+1}$ J  $\backslash$  $\begin{array}{c} \end{array}$  $\setminus$ ſ  $= y_0 + h \cdot f_{0+\frac{1}{2}} \left[ x_{0+\frac{1}{2}}; y_{0+\frac{1}{2}} \right]$  $\frac{1}{2}$ <sup>2</sup>  $0+\frac{1}{2}$  $\frac{1}{2}$   $\binom{1}{0+\frac{1}{2}}$  $y_1 = y_0 + h \cdot f_{0 + \frac{1}{2}} \left[ x_{0 + \frac{1}{2}}; y_{0 + \frac{1}{2}} \right];$ 

Скопіюйте формули для всіх значень Х. Вичислите абсолютну погрішність наближених рішень.

Метод Рунне**-**Кутта. У MS Excel створимо таблицю, яку розміщаємо знайти чисельне рішення диференціального рівняння за методом Рунне-Кутта (рис 4.4).

|         |                   | -  | Μ  | N  |    |    |    |        |
|---------|-------------------|----|----|----|----|----|----|--------|
|         | Метод Рунге-Кутта |    |    |    |    |    |    |        |
| iшar h∃ | 0,05              |    |    |    |    |    |    |        |
| Xi      | Үрк               | К1 | К2 | К3 | К4 | ΔY | V1 | Yрк-Yt |

Рис. 4.4 – Заголовок таблиці

Введіть в чарунку J4 перше значення Х, рівне 1. У чарунку J5 введіть формулу, яка дозволить набути наступного значення  $X_i$ , рівного попередньому значенню плюс крок. Скопіюйте формулу.

Введемо формули таблиці 4.1 у чарунку K4 введіть початкове значення Y, рівне -1. У чарунку L4 введіть формулу:

### **=\$K\$2\*(K4/(3\*J4)+2\*J4\*J4)**

(визначає значення  $k_1^0 = hf(x_0, y_0) = h \cdot (y_0/(3x_0) + 2x_0^2)$ )  $(0, y_0) = u \ (y_0 \wedge 0, y_0) + 2x_0$  $k_1^0 = hf(x_0, y_0) = h \cdot (y_0/(3x_0) + 2x_0^2)$ ; У чарунку M4 введіть формулу:

#### **=\$K\$2\*((\$K4+L4/2)/(3\*(\$J4+\$K\$2/2))+2\*(\$J4+\$K\$2/2)^2)**

 **(**визначає значення

$$
k_2^0 = hf(x_0 + h/2, y_0 + k_1^0/2) = h \cdot \left( \left( y_0 + k_1^0/2 \right) / \left( 3 \cdot (x_0 + h/2) + 2(x_0 + h/2)^2 \right) \right);
$$

У чарунку N4 введіть формулу:

#### **=\$K\$2\*((\$K4+M4/2)/(3\*(\$J4+\$K\$2/2))+2\*(\$J4+\$K\$2/2)^2)**

**(**визначає значення

 $((y_0 + k_2^0 / 2) / (3 \cdot (x_0 + h/2) + 2(x_0 + h/2)^2))$  $0^{1}$   $(1^{1} - 2)^{1}$   $2(x_0)$  $\boldsymbol{0}$  $0$   $\sim$  2 0  $0^{1}$   $\cdots$   $2, y_0^{1}$   $\cdots$   $2$ 0  $k_3^0 = hf(x_0 + h/2, y_0 + k_2^0/2) = h \cdot ((y_0 + k_2^0/2)/(3 \cdot (x_0 + h/2) + 2(x_0 + h/2)^2));$ У чарунку O4 введіть формулу:

**=\$K\$2\*((\$K4+N4)/(3\*(\$J4+\$K\$2))+2\*(\$J4+\$K\$2)^2)** 

 **(**визначає значення

$$
k_4^0 = hf(x_0 + h, y_0 + k_3^0 2) = h \cdot ((y_0 + k_3^0) / (3 \cdot (x_0 + h) + 2(x_0 + h)^2));
$$

У чарунку P4 введіть формулу:

**=(L4+2\*M4+2\*N4+O4)/6** 

(визначає значення  $\Delta y_0 = \frac{1}{6} (k_1^{(0)} + 2k_2^{(0)} + 2k_3^{(0)} + k_4^{(0)})$ 6  $1$  ( $I_r$ <sup>(0)</sup> +  $2I_r$ <sup>(0)</sup> +  $2I_r$ <sup>(0)</sup> +  $I_r$ <sup>(0)</sup> 4  $(0)$ 3  $(0)$ 2  $\Delta y_0 = \frac{1}{6} (k_1^{(0)} + 2k_2^{(0)} + 2k_3^{(0)} + k_4^{(0)});$ 

У чарунку К5 введіть формулу: **=**К**4+**Р**4** 

(визначає значення  $y_1 = y_0 + \Delta y_0$ );

Скопіюйте формули для всіх значень Х. Вичислите абсолютну погрішність наближених рішень. Даний метод найбільш точний, оскільки абсолютна похибка рішення у $_{20}$  не перевищує  $10^{-8}$ .

Результати виконання РГР № 4 представлені на наступних сторінках.

# Розрахунково-графічна робота № 4

 $y' = \frac{y}{2x} + 2x^2$   $y(1) = -1$ 

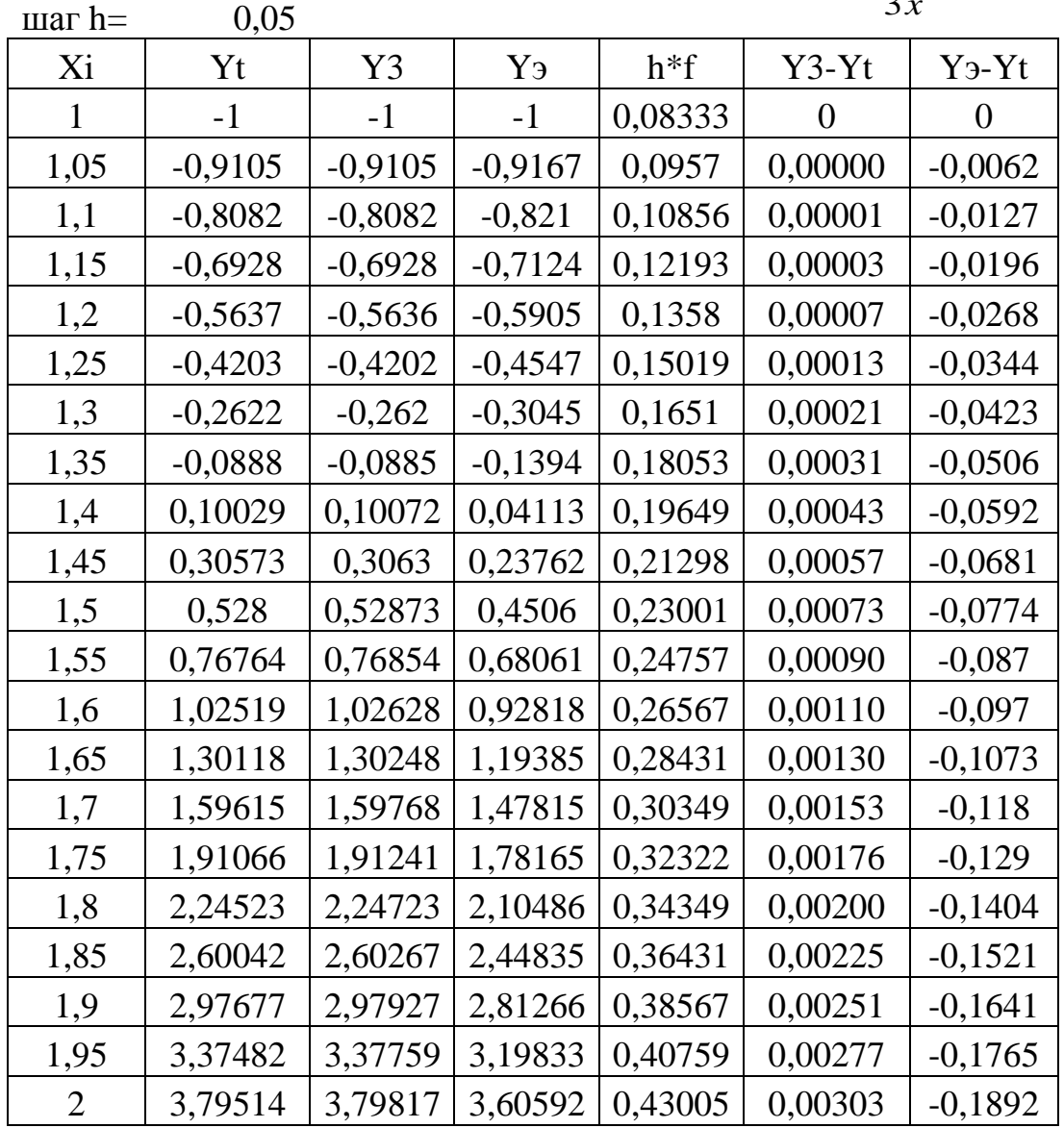

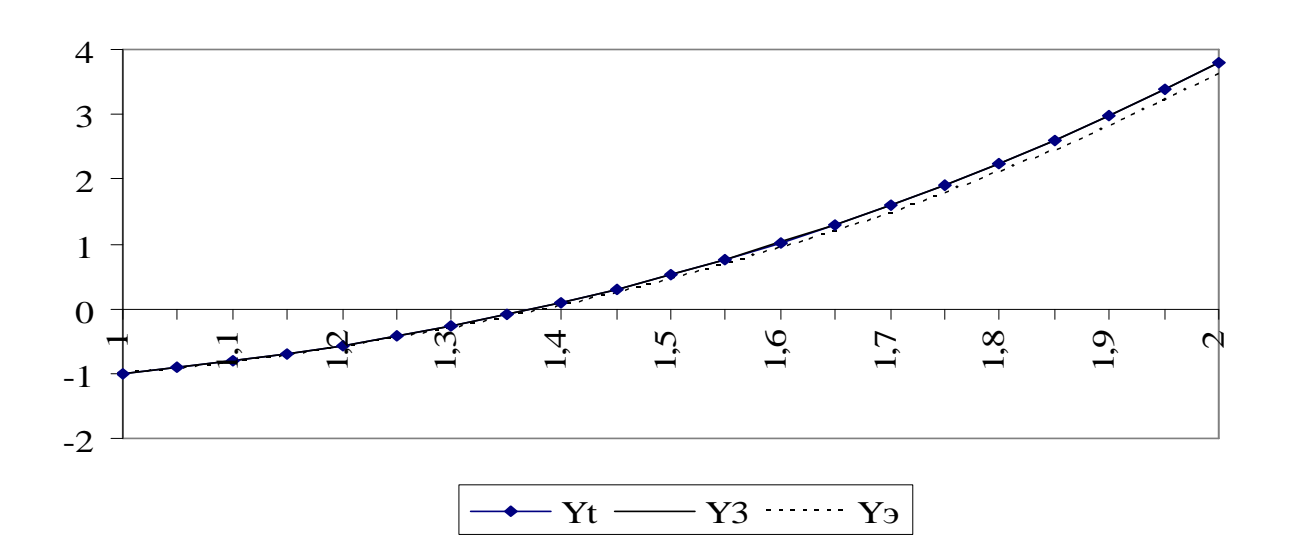

# Модифікація методу Ейлера

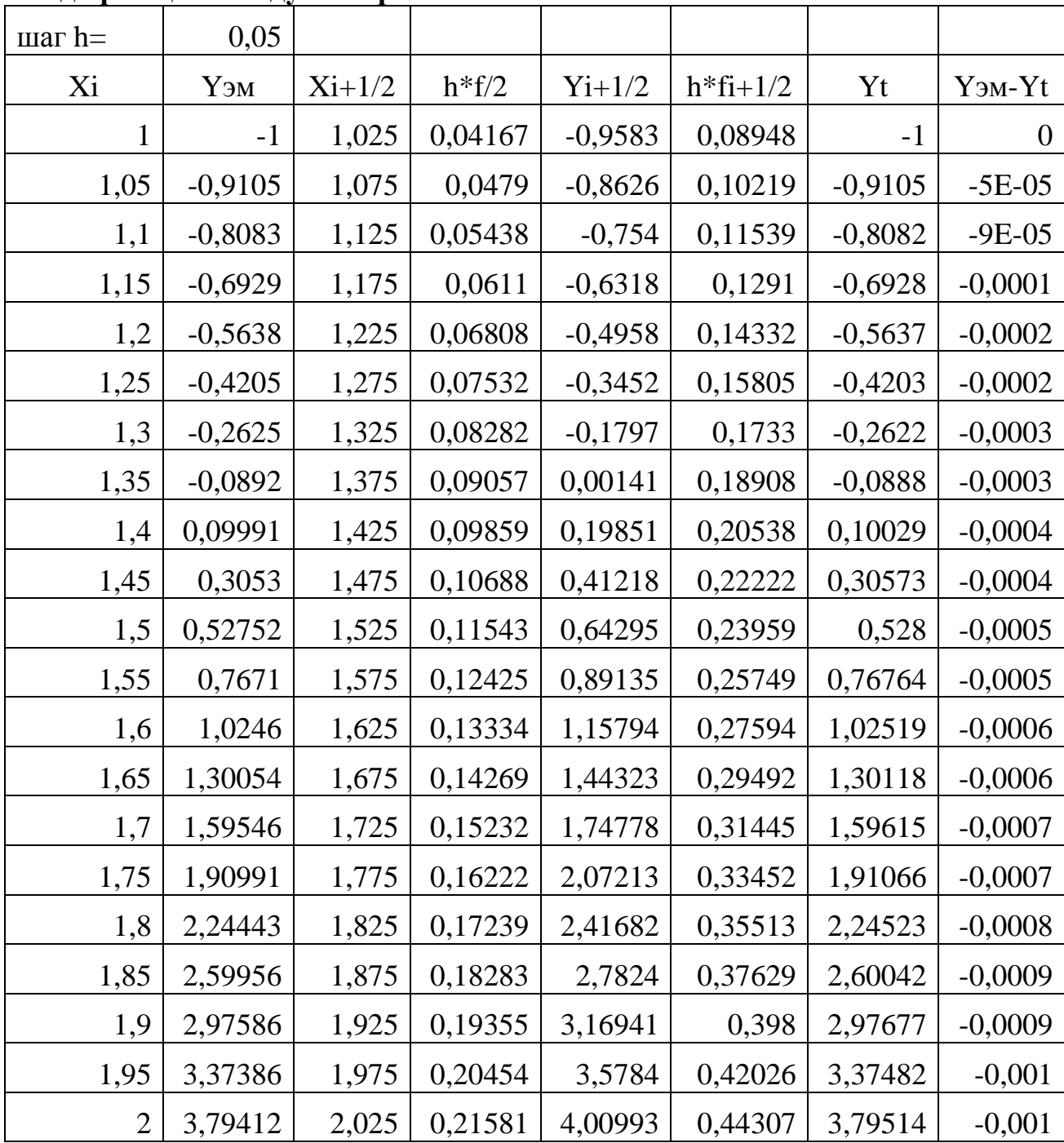

# Метод Рунге**-**Кутта

шаг $h$ 

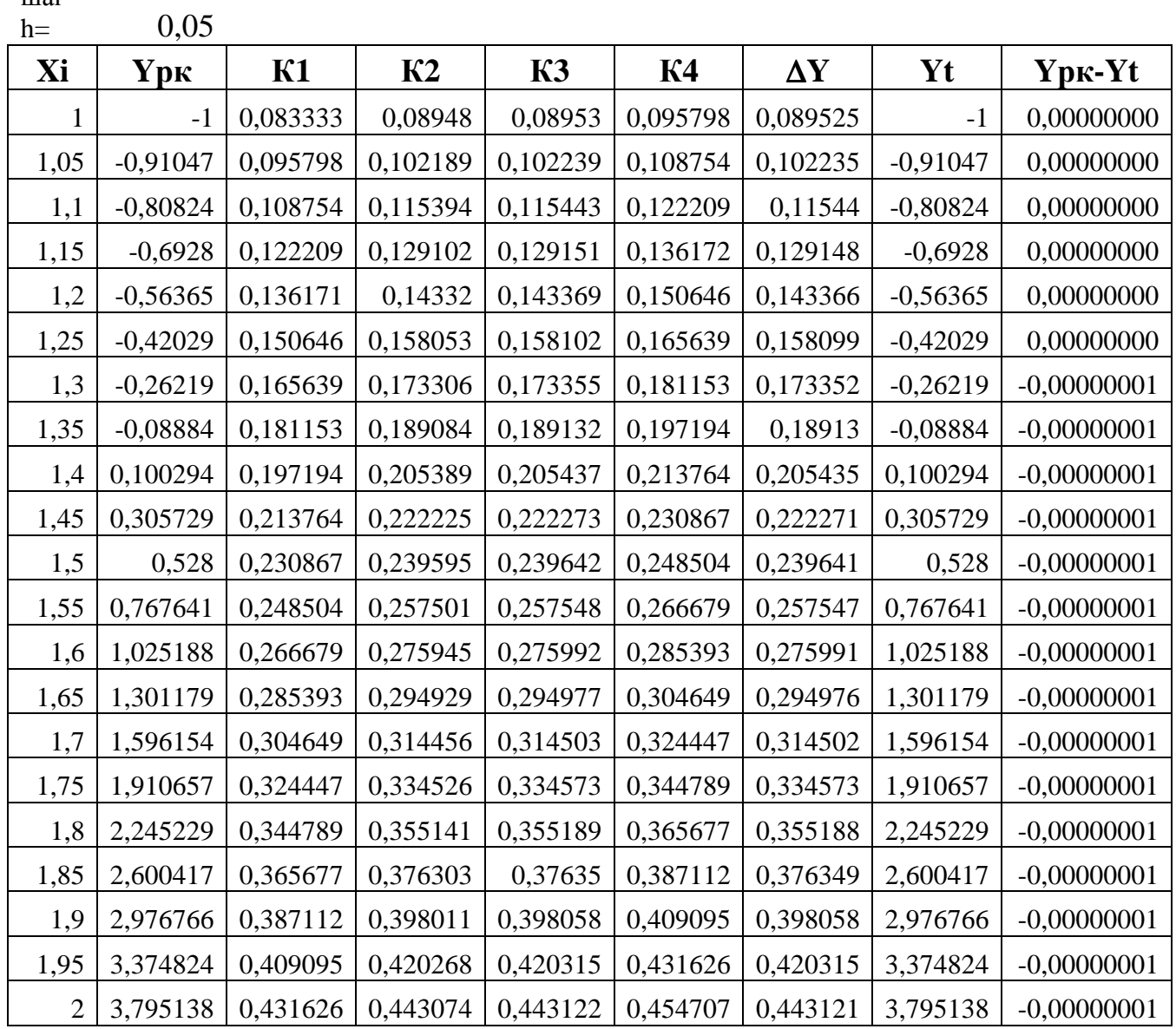

# РГР № 5. РОЗВ'ЯЗАННЯ ДИФЕРЕНЦІАЛЬНИХ РІВНЯНЬ В ЧАСТИННИХ ПОХІДНИХ

Скласти програму для чисельного вирішення рівняння диференціального рівняння

$$
-a^2 \frac{\partial^4 w}{\partial x^4} = \frac{\partial^2 w}{\partial t^2},
$$
\n(5.1)

 $(w = w(x, t))$ -поперечні переміщення стержня довжиною L, площа поперечного перетину S; стержень зроблений з матеріалу щільності  $\rho$ , який має модуль пружності E,  $a = \sqrt{E J / \rho S}$ ; EJ – жорсткість стержня, J – момент інерції поперечного перетину щодо нейтральної осі) на основі методу поділу змінних за наступних граничних умов:

$$
w(0,t) = 0; \ w(L,t) = 0; \ \frac{\partial^2 w}{\partial x^2}\bigg|_{x=0} = 0; \ \frac{\partial^2 w}{\partial x^2}\bigg|_{x=L} = 0 \tag{5.2}
$$

і початкових умовах:

$$
w(x,0) = \varphi(x) = 0.01 \cdot x(L-x), \ \dot{w}(x,t) = \psi(x) = 0 \tag{5.3}
$$

Задані наступні значення: довжина балки L=2 м.; щільність матеріалу p=7800  $\kappa r/m^3$ ; модуль пружності  $E = 2 \cdot 10^{11} \cdot \frac{H}{m^2}$ ; площа поперечного перетину S  $m^2$ ; момент інерції  $J$ м<sup>4</sup> представлені в таблиці 5.1.

Вказівки. При складанні програми рекомендується вибрати крок рівний  $t_i = \frac{T_1}{20} = \frac{2\pi}{20\omega}$ де Т<sub>1</sub> – період коливань, відповідний першій власній частоті  $\omega = \pi^2 a/L^2$ .

Теорія. Для наближеного вирішення краєвого задачі використовуємо метод поділу змінних. Розв'язання шукатимемо у вигляді:

$$
u = X(x)T(t) \tag{5.4}
$$

Розв'язання (5.1) прийме вигляд:

$$
w(x,t) = \sum_{k=1}^{\infty} (A_k \cos \omega_k t + B_k \sin \omega_k t) \sin \frac{\pi k x}{L}
$$
 (5.5)

Таблиця 5.1. Дані по варіантах

| $N_2$                   | Номер   |                |              | $N_2$    | Номер    |               |              |
|-------------------------|---------|----------------|--------------|----------|----------|---------------|--------------|
| варіанту                | швелера | $S \cdot 10^4$ | $J\cdot10^8$ | варіанту | двутавра | $S\cdot 10^4$ | $J\cdot10^8$ |
| $\mathbf{1}$            | 5       | 6,16           | 5,95         | 16       | 10       | 12            | 198          |
| $\overline{2}$          | 6,5     | 7,51           | 9,35         | 17       | 12       | 14,7          | 350          |
| 3                       | 8       | 8,98           | 13,9         | 18       | 14       | 17,4          | 572          |
| $\overline{\mathbf{4}}$ | 10      | 10,9           | 20,5         | 19       | 16       | 20,2          | 873          |
| 5                       | 12      | 13,3           | 29,7         | 20       | 18       | 23,4          | 1290         |
| 6                       | 14      | 15,6           | 51,5         | 21       | 18a      | 25,4          | 1430         |
| $\overline{7}$          | 14a     | 17             | 65,2         | 22       | 20a      | 26,8          | 1840         |
| 8                       | 16      | 18,1           | 72,8         | 23       | 22       | 28,9          | 2030         |
| 9                       | 16a     | 19,5           | 90,5         | 24       | 22a      | 30,6          | 2550         |
| 10                      | 18      | 20,7           | 100          | 25       | 24       | 32,8          | 2790         |
| 11                      | 18a     | 22,2           | 123          | 26       | 24a      | 34,8          | 3460         |
| 12                      | 20      | 23,4           | 134          | 27       | 27       | 37,5          | 3800         |
| 13                      | 20a     | 25,2           | 162          | 28       | 27a      | 40,2          | 5010         |
| 14                      | 22      | 26,7           | 178          | 29       | 30       | 43,2          | 5500         |
| 15                      | 22a     | 28,8           | 220          | 30       | 30a      | 46,5          | 7080         |

Підставимо початкові умови  $w(x,0) = \varphi(x), \quad \dot{w}(x,0) = \psi(x)$ 

Отримаємо:

$$
\varphi(x) = \sum A_k \sin \frac{\pi kx}{L}; \quad \psi(x) = \sum B_k \omega_k \sin \frac{\pi kx}{L};
$$
\n
$$
A_k = \frac{2}{L} \int_0^L \varphi(x) \sin \frac{\pi kx}{L} dx; \quad B_k = \frac{2}{L} \int_0^L \psi(x) \sin \frac{\pi kx}{L} dx
$$
\n(5.6)

Згідно формулам (5.3) и (5.6) отримаємо

$$
A_{k} = \frac{0.02}{L} \int_{0}^{L} x(L-x) \sin \frac{\pi kx}{L} dx; \quad B_{k} = \frac{2}{L\omega} \int_{0}^{L} \psi(x) \sin \frac{\pi kx}{L} dx = 0,
$$

Врахувавши формули обчислення інтегралів

$$
\int_{a}^{b} u \sin u du = [\sin u - u \cos u]_{a}^{b}, \quad \int_{a}^{b} u^{2} \sin u du = [2u \sin u - (u^{2} - 2) \cos u]_{a}^{b}
$$

отримаємо

$$
A_{k} = 0.02 \int_{0}^{L} x \sin p_{k} x dx - \frac{0.02}{L} \int_{0}^{L} x^{2} \sin p_{k} x =
$$
\n
$$
= \frac{0.02}{p_{k}^{2}} [\sin p_{k} x - p_{k} x \cos p_{k} x]_{0}^{L} - \frac{0.02}{L} [2 p_{k} x \sin p_{k} x - (p_{k}^{2} x^{2} - 2) \cos p_{k} x]^{L}
$$
\n
$$
A_{K} = \frac{0.04}{L p_{K}^{3}} (1 - \cos p_{K} L) = \frac{0.04 L^{2}}{\pi^{3} k^{3}} (1 - \cos \pi k) = \frac{0.08 L^{2}}{\pi^{3} k^{3}} (k = 1, 3, 5, 7, ....)
$$

звідки

Таким чином, розв'язання диференціального рівняння (5.1) для шарнірно опертого пружного стержня за заданих початкових умов має вигляд, згідно (5.3):

$$
w(x,t) = \frac{0.08L^2}{\pi^3} \sum_{k=1,3,5}^{\infty} \frac{1}{k^3} \sin \frac{\pi k x}{L} \cdot \cos \omega_k t
$$
 (5.7)

### Розв**'**язання.

Дано: L=2 м.; р=7800 кг/м<sup>3</sup>;  $E = 2 \cdot 10^{11}$ .<sub>Н/м</sub><sup>2</sup>;  $S = 0,0012$  <sub>м</sub><sup>2</sup>;  $J = 0,00000015$  <sub>м</sub><sup>4</sup>.

Складемо процедуру з використанням Visual Basic for Aplication (VBA). За допомогою панелі «Елементи управління» упроваджуємо об'єкт «Кнопка» (CommandButton1), у вікні «Свойства» у рядку «Caption» вводимо найменування «Розрахунок» (рис. 5.1):

|    | А | Β | С                                | D           | Ε                     |  |  |  |
|----|---|---|----------------------------------|-------------|-----------------------|--|--|--|
| 1  |   |   | Розрахунково-графічна робота № 5 |             |                       |  |  |  |
| 2  |   |   | O                                |             |                       |  |  |  |
| 3  |   | w | $\circ$ Розрахунок $\flat$       |             |                       |  |  |  |
| 4  |   |   |                                  |             |                       |  |  |  |
| 5  |   |   | <b>Properties</b>                |             |                       |  |  |  |
| 6  |   |   | CommandButton1 CommandButton     |             |                       |  |  |  |
| 7  |   |   | Alphabetic                       | Categorized |                       |  |  |  |
| 8  |   |   | (Name)                           |             | CommandButton1        |  |  |  |
| 9  |   |   | Accelerator                      |             |                       |  |  |  |
| 10 |   |   | AutoLoad                         | False       |                       |  |  |  |
| 11 |   |   | AutoSize                         | True        |                       |  |  |  |
|    |   |   | BackColor                        |             | 8H8000000F8.          |  |  |  |
| 12 |   |   | BackStyle                        |             | 1 - fmBackStyleOpaque |  |  |  |
| 13 |   |   | Caption                          | Розрахунок  |                       |  |  |  |
| 14 |   |   | Enabled                          | True        |                       |  |  |  |

Рис. 5.1 – Впровадження об'єкту «Кнопка»

Двічі натиснемо по кнопці і записуємо текст процедури, що визначає чисельне вирішення даного рівняння :

```
Private Sub CommandButton1_Click() 
E = 2 * 1000000000000#p = 7.8 * 1000J=0.00000015S=0.0012a = SQR(E*J/(p*S))L = 2PI= 3.14159265358979 
w1 = PI *PI * a / (L * L)T1 = 2 * PI / w1X=I/2i = 3For t= 0 To 2*T1 Step T1/20
w = 0For k = 1 To 40 Step 2
pk = PI * k / Lwk = pk * pk * aw = w + 0.08*L*L*cos(wk * t)*Sin(bk*X)/(pI*k)^3Next
i = i + 1ii = Trim(Str(i))Worksheets(1).Range("a" + ii).Value = t
Worksheets(1).Range("b" + ii).Value = wNext 
End Sub
```
Збережете файл під ім'ям КР5. Натискайте кнопочку «Выход из режима конструктора» на панелі інструментів «Елементи управління». При натисненні кнопки (подія Click) у стовпцях А і В буде сформована таблиця, що показує залежність переміщень від часу в середньої точки . Побудуйте графік цієї залежності. Результати виконання РГР № 5 представлені на рис. 5.2:

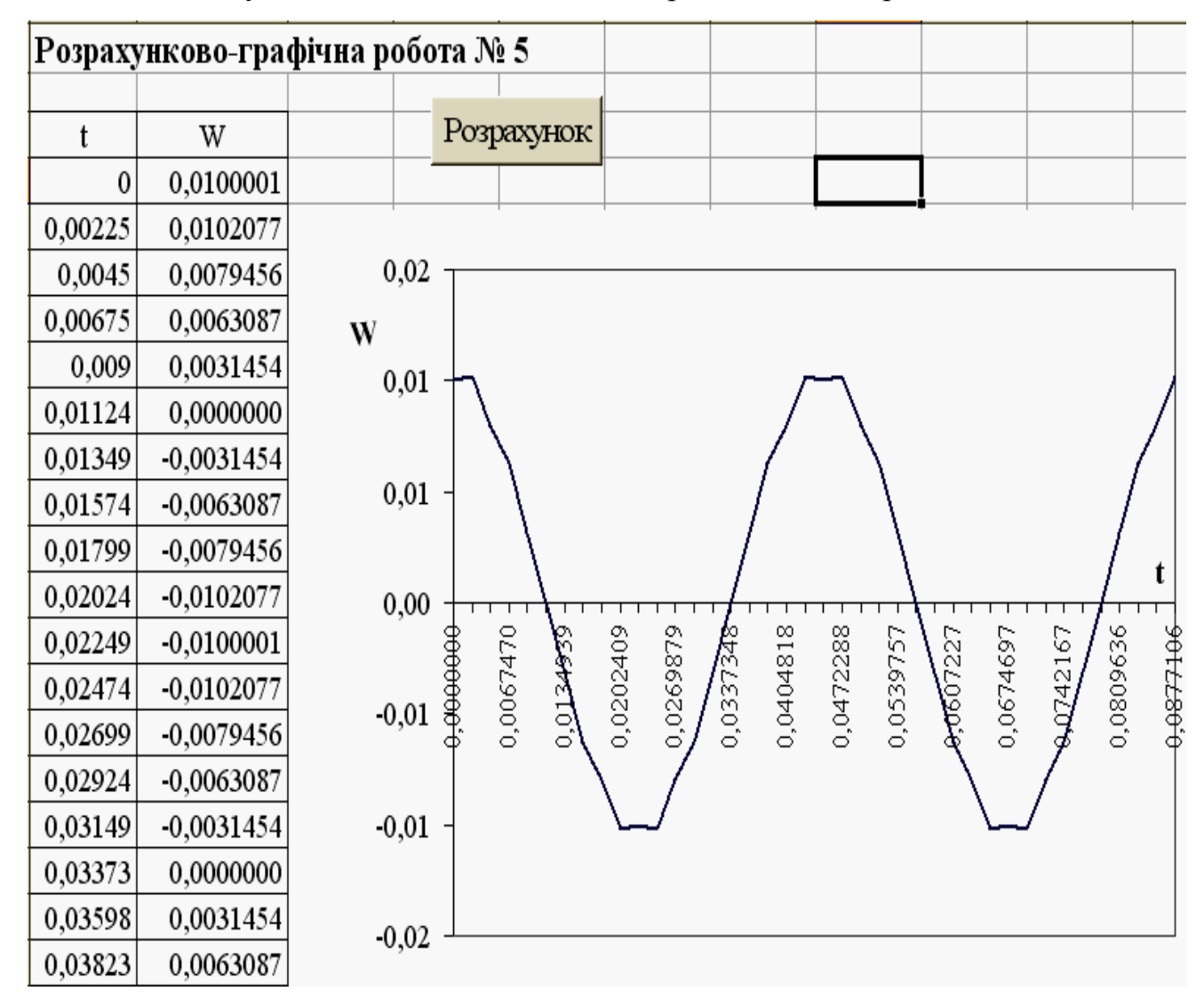

Рис. 5.2 – Результати виконання РГР № 5

#### СПИСОК ЛІТЕРАТУРИ

- 1. А.І.Колосов, С.М. Мордовцев, С.О. Станішевський, С.П. Данилевський, Л.П. Вороновська. Спеціальні розділи вищої математики. Навчальний посібник (для студентів технічних і природничих спеціальностей денної і заочної форми навчання). Харків: ХНАМГ, 2008 – 108 с.
- 2. Бермант А.Ф., Араманович И.Г. Краткий курс математического анализа. СПб.: Лань, 2003.-736 с.
- 3. Пискунов Н.С. Дифференциальное и интегральное исчисление. В 2 т. М.:Наука, 1985.
- 4. Станішевський С.О. Вища математика. Харків: ХНАМГ, 2005.-270 с.
- 5. Берман Г.Н. Сборник задач по курсу математического анализа. М. Наука.
- 6. Поршнев С.В., Беленкова И.В. Численные методы на базе Mathcad.- СПб.: БХВ-Петербург, 2005 . – 464 с.
- 7. Демидович Б.П., Марон И. А. Шувалова Э.З. Численные методы анализа. М.: ГИФМЛ, 1963 – 400 с.
- 8. Гутер Р.С., Овчинский Б.В. Элементы численного анализа и математической обработки результатов опыта. - М.: ГИФМЛ, 1962 – 356 с.
- 9. Поршнев С.В., Беленкова И.В. Численные методы на базе Mathcad СПб.: БХВ-Петербург, 2005. – 464 с.
- 10. Двайт Г. Б. Таблицы интегралов и другие математические формулы. М.: Наука, 1977. – 228 с.
- 11. Воробьева Г.Н., Данилова А.Н. Практикум по вычислительной математике. – М.: Высшая школа, 1990. -208 с.
- 12. Камке Э. Справочник по обыкновенным дифференциальным уравнениям. М.: Наука, 1971.- 576 с.
- 13. Писаренко Г.С., Яковлев А.П., Матвеев В.В. Справочник по сопротивлению материалов. - К.: Наукова думка, 1988. – 725 с.

## НАВЧАЛЬНЕ ВИДАННЯ

### МЕТОДИЧНІ ВКАЗІВКИ

до виконання контрольних робіт з курсу "Вища математика: спеціальні розділи» (для студентів 2-3 курсів напряму підготовки 0922 (6.050702) "Електромеханіка денної і заочної форм навчання)

> Укладачі: Мордовцев Сергій Михайлович, Станішевський Степан Олександрович, Якунин Анатолій Вікторович

План 2009, поз. 192 М

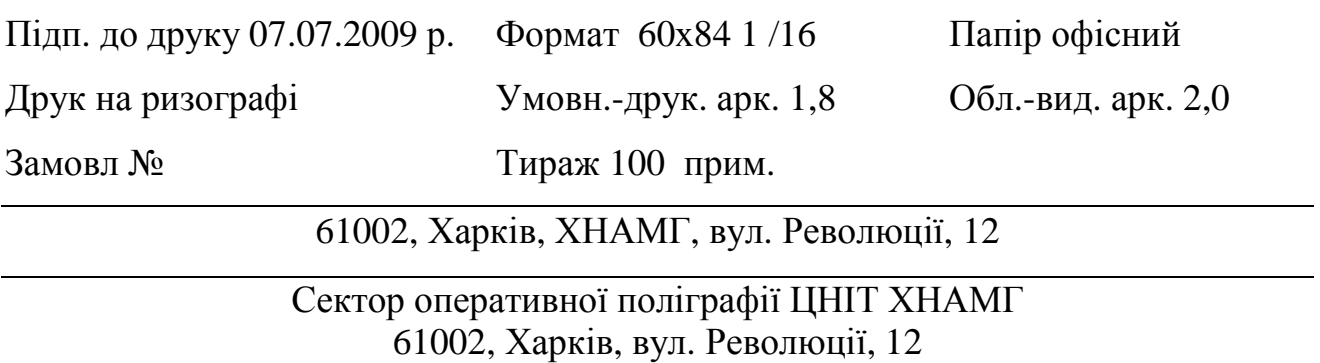